## Beosound Emerge

User Guide Betjeningsvejledning Bedienungsanleitung Guía del usuario Mode d'emploi Guida utente ユーザーガイド 사용 설명서 Gebruikershandleiding Guia do utilizador Руководство пользователя Användarhandbok 用户指南 使用者指南

## **BANG & OLUFSEN**

# CONTENTS

English, *3* 

Dansk *(Danish)*, *11* 

Svenska *(Swedish)*, *19*

Norsk *(Norwegian)*, *27*

Deutsch *(German)*, *35*

Nederlands *(Dutch)*, *43* 

Français *(French)*, *51* 

Español *(Spanish)*, *59* 

Italiano *(Italian)*, *67* 

Português *(Portuguese)*, *75*

Русский *(Russian)*, *83* 

日本語 *(Japanese)*, *91* 

한국어 *(Korean)*, *99* 

简体中文 *(Simplified Chinese)*, *107*

繁體中文 *(Traditional Chinese)*, *115* 

### DOWNLOAD BANG & OLUFSEN APP

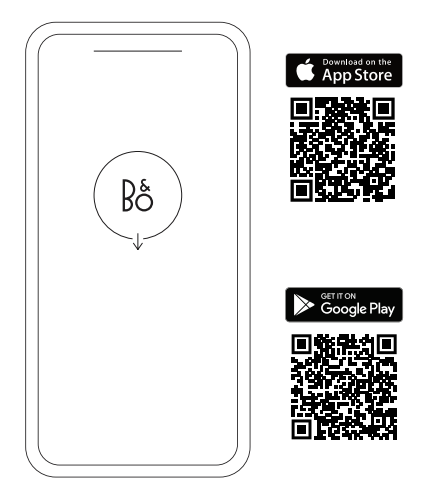

To set up your product, download the Bang & Olufsen App from the Google Play Store or Apple App Store.

From this app you can set up your product and get the full Bang & Olufsen experience. Unlock the full product experience of audio personalisation, product support and new features at your fingertips.

When you first start the Bang & Olufsen App, you will be asked to create a user account.

To set up your speaker, click to add a new product. If you already have an account this can be found under settings.

## DAILY USE

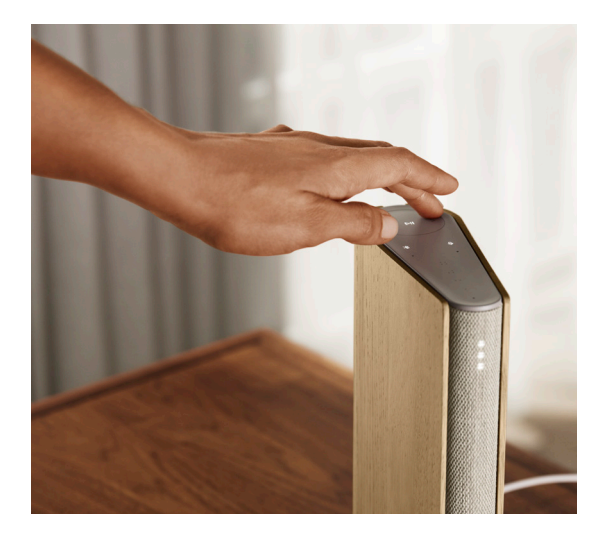

- $\triangleright$ || Tap to play or pause
- $5 <$  Tap on the arrows to switch tracks or your My **Stations**
- $-$  + Control the volume by swiping along the circle. Clockwise will turn the volume up and counter clockwise will turn down the volume.
	- Tap the Bluetooth button to switch it on or off

## FAVOURITES

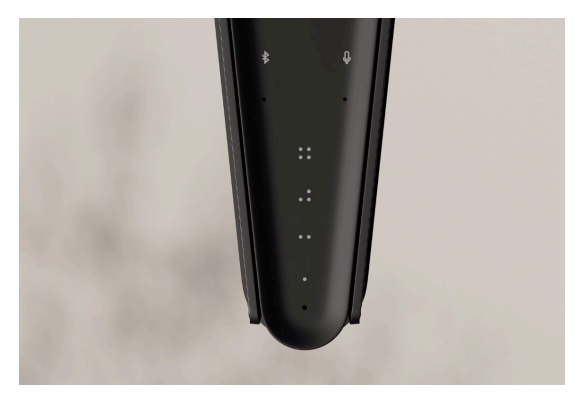

Beosound Emerge has four favourite buttons, where you can save your favourite listening experiences or preferred Google commands for easy access.

#### **GOOGLE VOICE**

To save a favourite command, like "play some music" or "what's the latest news?", long press your chosen favourite button and speak the command.

Access your favourite command anytime with a short press of the button.

#### **RADIO**

On your product page, head down to Radio and then Search to pick a station.

Tap the More icon to assign it to a favourite.

Press the favourite button the next time you want to hear the station quickly.

### **SPOTIFY CONNECT**

Use Spotify Connect on the Spotify music streaming app to connect to your Beosound Emerge.

Play a favourite radio station or playlist, like "Jazz" or your "Discover Weekly" to the speaker via Spotify Connect and long press your chosen favourite button to assign it.

Access your favourite again anytime with a short press of the button.

## MULTIROOM

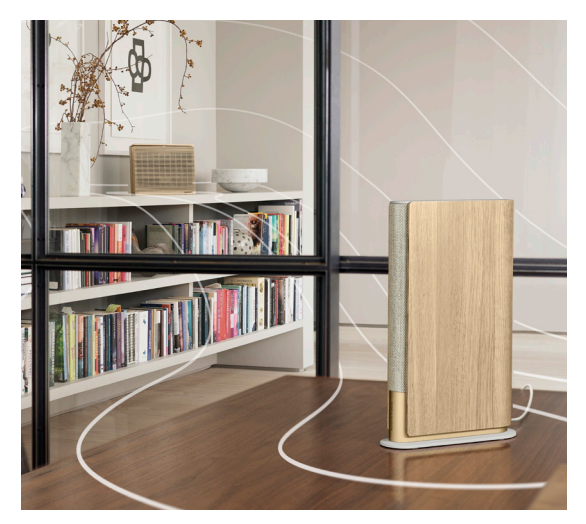

Connect your favourite music app to your Beosound Emerge using Apple AirPlay 2, Chromecast or Bluetooth and play wirelessly.

Use Airplay 2 or Chromecast to seamlessly connect your different wireless speakers into one system, allowing you to control speakers in tandam or individually.

Long press the Bluetooth key to enable or cancel Bluetooth pairing.

## GOOGLE ASSISTANT

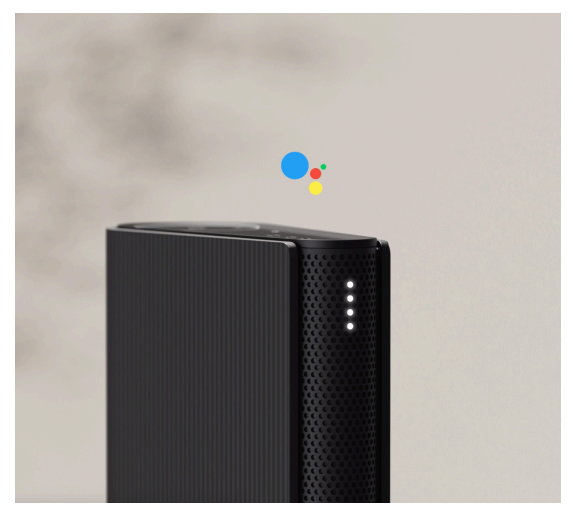

Beosound Emerge comes in a version supporting the Google Assistant.

Control your Beosound Emerge with your voice using Google Assistant.

Trigger Google Assistant by saying "Hey Google" or "OK Google". Alternatively, short press the microphone button on the touch interface and speak a command.

To temporarily mute Voice Assistant, long press the microphone button.

### MICROPHONE

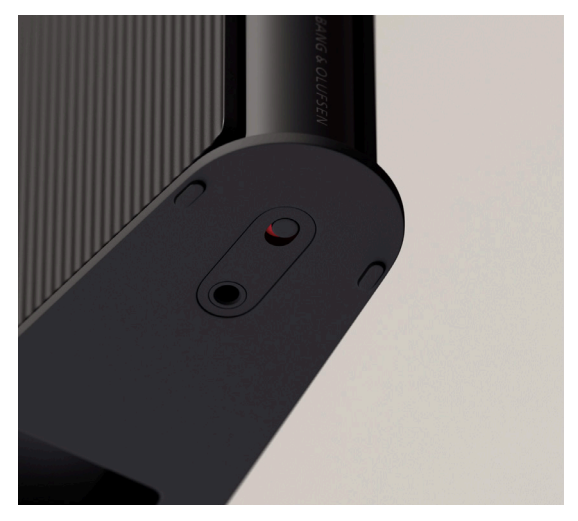

To disconnect your microphones rather than temporarily mute them, toggle the microphone switch on the bottom of the speaker. The microphone icon on the top plate will turn off. Please be aware that when disconnecting the microphones, it is not possible to perform room compensation.

# LIGHT INDICATOR

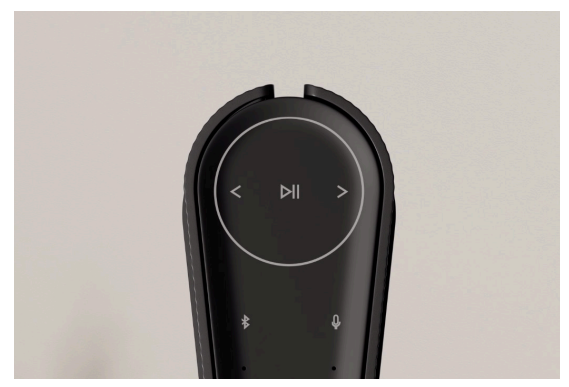

### The light indicator shows the status of the product.

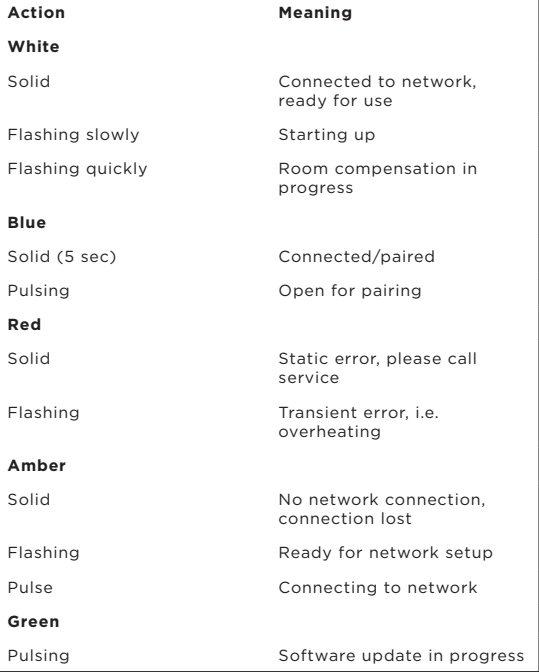

## FACTORY RESET

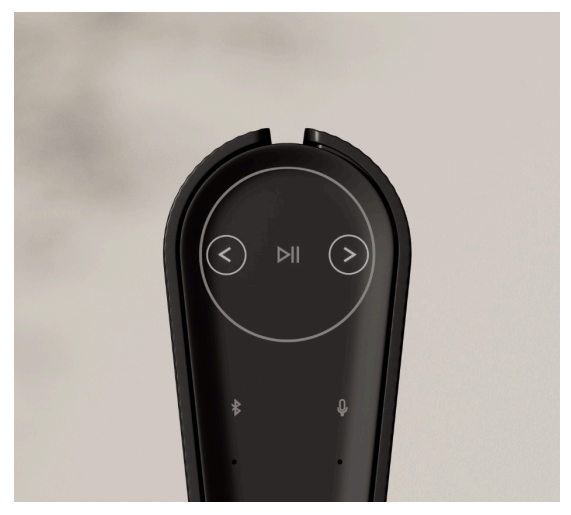

You can restore factory settings by pressing and holding the next and previous buttons on the top plate at the same time for 8 seconds.

Your speaker will begin the reset process and after approximately one minute, your Beosound Emerge will be ready for first-time set-up again.

### DOWNLOAD BANG & OLUFSEN-APPEN

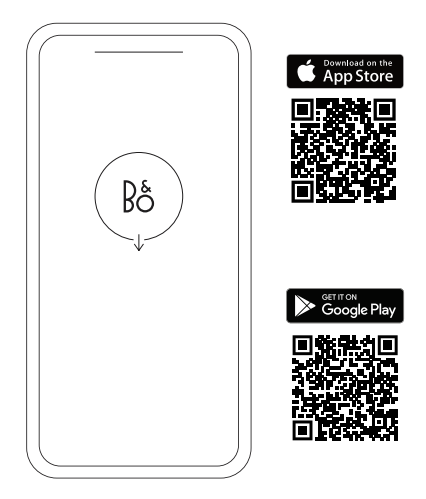

For at indstille dit produkt skal du downloade Bang & Olufsen-appen fra Google Play eller Apple App Store.

Fra denne app kan du konfigurere dit produkt og få den fulde Bang & Olufsen-oplevelse. Få fuld adgang til produktoplevelsen med lydtilpasning, produktsupport og nye funktioner med få tastetryk.

Første gang du åbner Bang & Olufsen-appen, bliver du bedt om at oprette en brugerkonto.

Klik på Tilføj et nyt produkt for at indstille din højttaler. Har du allerede en konto, kan du finde den under Indstillinger.

# DAGLIG BRUG

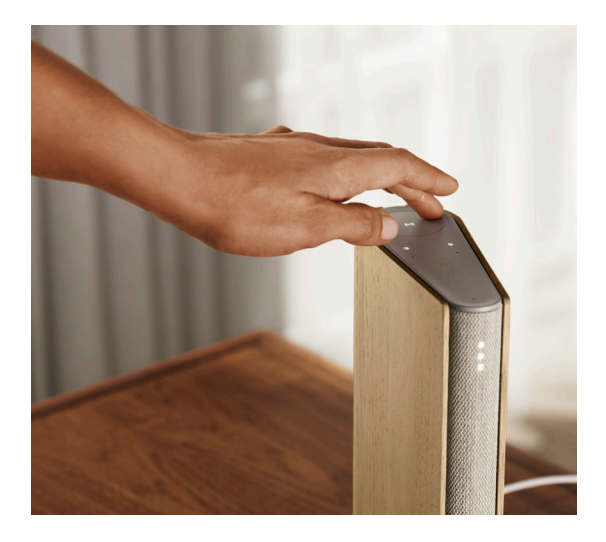

- D∥ Tryk for at afspille musik eller sætte på pause
- $55$  Tryk på pilene for at skifte nummer eller skifte mellem Mine stationer
- $-$  + Reguler lydstyrken ved at stryge rundt på cirklen. Stryg med uret for at skrue op for lydstyrken og mod uret for at skrue ned for lydstyrken.
	- Tryk på Bluetooth-knappen for at slå Bluetooth  $\ast$ til og fra

## FAVORITTER

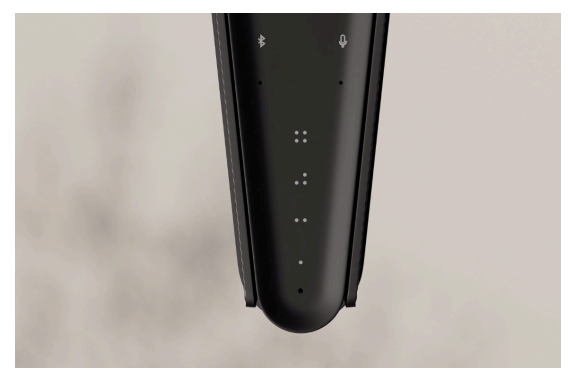

Beosound Emerge har fire favoritknapper, hvor du kan gemme dine foretrukne lytteoplevelser eller Google-kommandoer, så du nemt kan tilgå dem.

### **GOOGLE VOICE**

Hvis du vil gemme en favoritkommando, som f.eks. "afspil musik" eller "hvad er de seneste nyheder?", skal du holde den ønskede favoritknap nede og sige kommandoen.

Få adgang til din favoritkommando når som helst med et kort tryk på knappen.

#### **RADIO**

På din produktside skal du gå ned til Radio og derefter søge for at vælge en station.

Tryk på ikonet Mere for at gøre den til en favorit.

Tryk på favoritknappen, næste gang du hurtigt vil skifte til stationen.

#### **Spotify Connect**

Brug Spotify Connect i Spotify-musikstreamingappen til at oprette forbindelse til din Beosound Emerge.

Vælg en favoritradiostation eller -playliste som f.eks. "Jazz" eller din "Discover Weekly". Afspil den igennem højttaleren via Spotify Connect, og hold din valgte favoritknap inde for at tildele.

Få adgang til din favorit igen når som helst med et kort tryk på knappen.

## MULTIROOM

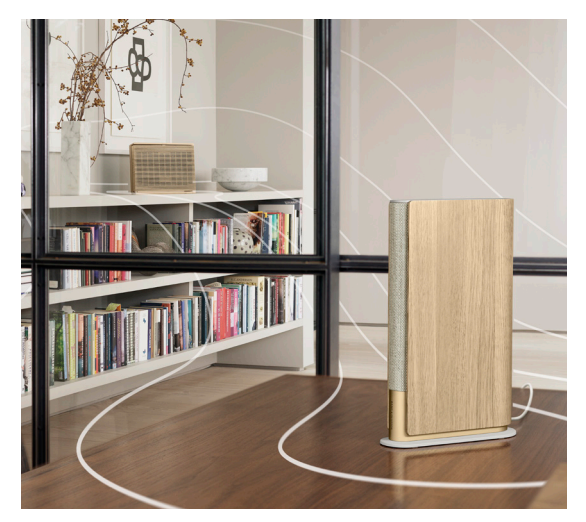

Slut din foretrukne musikapp til Beosound Emerge ved hjælp af Apple AirPlay 2, Chromecast eller Bluetooth, og afspil trådløst.

Brug Airplay 2 eller Chromecast til at tilslutte dine forskellige trådløse højttalere til ét system helt uden problemer, så du kan styre højttalerne sammen eller enkeltvis.

Hold Bluetooth-tasten nede for at aktivere eller deaktivere Bluetooth-parring.

## GOOGLE ASSISTENT

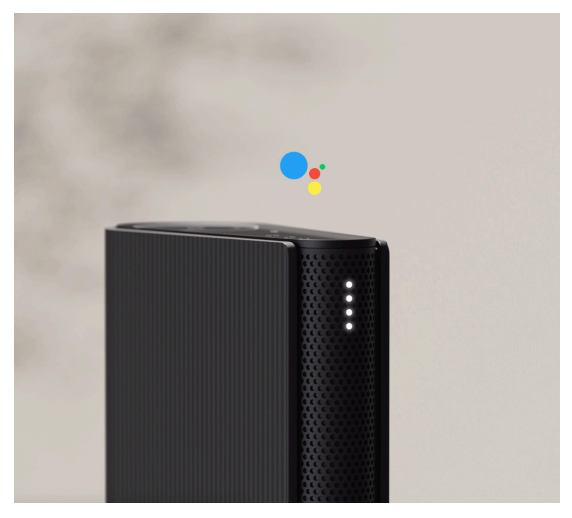

Beosound Emerge fås i en version, der understøtter Google Assistent.

Betjen din Beosound Emerge med stemmen ved hjælp af Google Assistent.

Start Google Assistent ved at sige "Hej Google" eller "OK Google". Alternativt kan du trykke på mikrofonknappen på berøringsgrænsefladen og give en kommando.

Hold mikrofonknappen nede, hvis du vil slå stemmeassistenten midlertidigt fra.

### MIKROFON

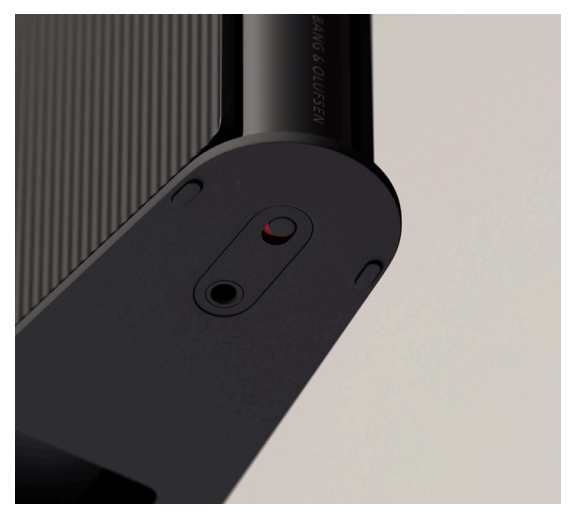

Hvis du vil frakoble dine mikrofoner i stedet for at slå lyden fra midlertidigt, skal du slå mikrofonkontakten fra i bunden af højttaleren. Mikrofonikonet på toppladen slukkes.

Vær opmærksom på, at når mikrofonerne frakobles, er det ikke længere muligt at udføre rumkompensation.

# LYSINDIKATOR

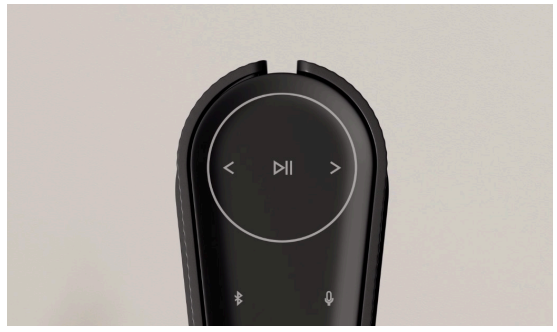

Lysindikatoren viser produktets status. Vælg en farve nedenfor.

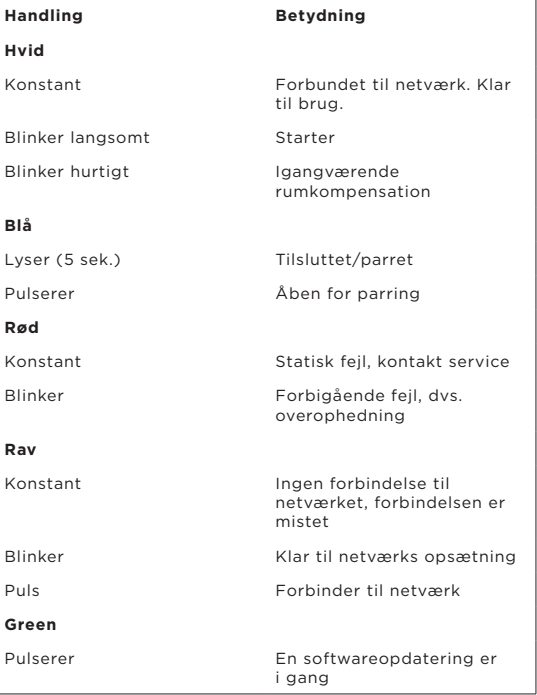

## GENDAN FABRIKSINDSTILLINGER

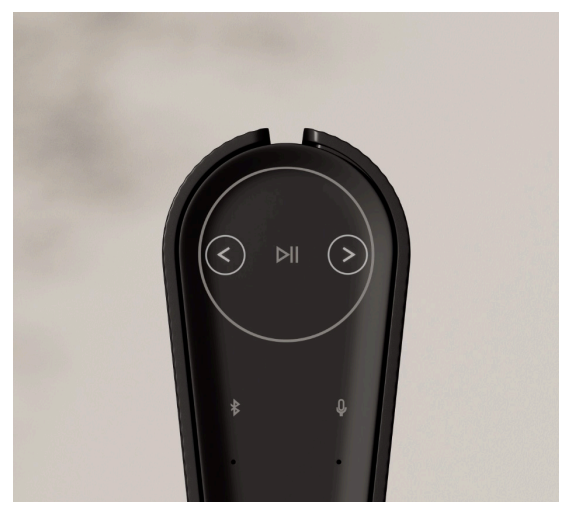

Du kan gendanne fabriksindstillingerne ved at holde knapperne Næste og Forrige på toppladen nede samtidig i 8 sekunder.

Din højttaler påbegynder nulstillingsprocessen, og efter ca. et minut er din Beosound Emerge klar til førstegangsopsætning igen.

### LADDA NED BANG & OLUFSEN-APPEN

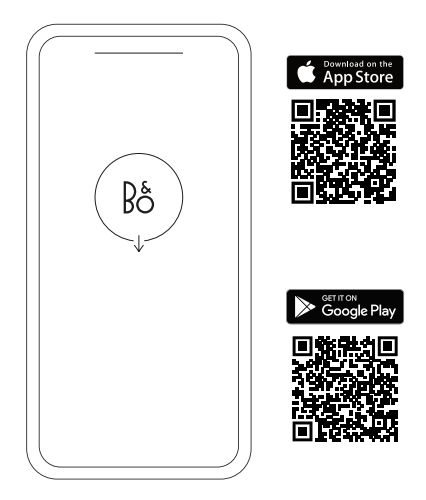

Ladda ner Bang & Olufsen-appen från Google Play Store eller Apple App Store för att konfigurera din produkt.

Från den här appen kan du ställa in din Bang & Olufsen-produkt så att du får ut mesta möjliga av den. Du får tillgång till alla funktioner för ljudanpassning, produktsupport och nya funktioner i din telefon.

När du öppnar Bang & Olufsen-appen för första gången blir du uppmanad att skapa ett konto.

Klicka för att lägga till en ny produkt och konfigurera din högtalare. Om du redan har ett konto hittar du detta under inställningar.

# DAGLIG ANVÄNDNING

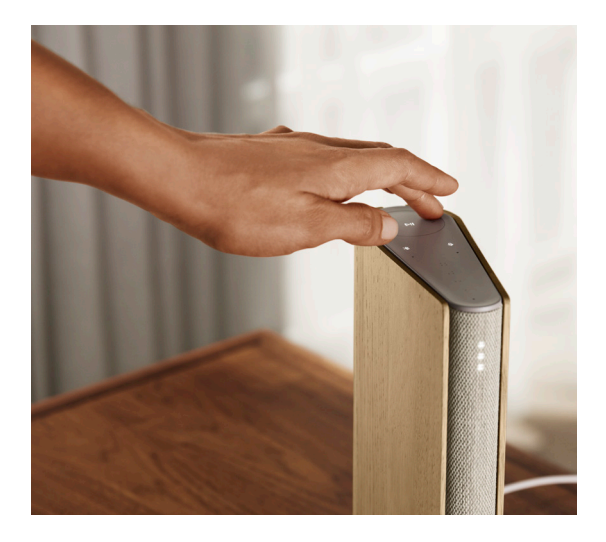

- $\mathbb{R}$  Tryck för uppspelning eller paus
- $55$  Tryck på pilarna för att byta spår eller för Mina stationer
- $-$  + Justera volymen genom att svepa utmed cirkeln. Svep medsols för att höja volymen och motsols för att sänka den.
	- Tryck på Bluetooth-knappen för att stänga av  $\ast$ och sätta på Bluetooth

## FAVORITER

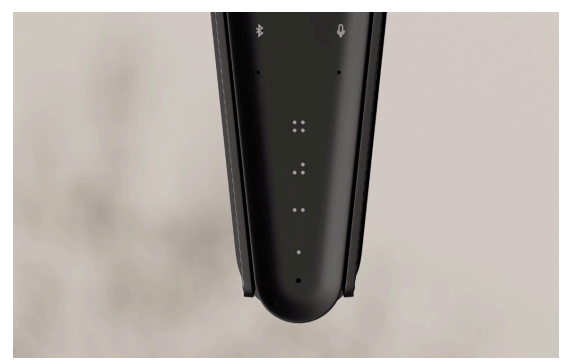

Beosound Emerge har fyra favoritknappar där du kan spara dina bästa lyssnarupplevelser eller föredragna Google-kommandon så att du kommer åt dem snabbt.

#### **Google röststyrning**

Om du vill spara ett favoritkommando, t.ex. "spela musik" eller "senaste nytt", håller du den valda favoritknappen nedtryckt och säger kommandot.

Du kan sedan komma åt ditt favoritkommando när som helst genom en kort tryckning på knappen.

#### **RADIO**

Gå till Radio på produktsidan och välj Sök för att välja en station.

Tryck på Mer-ikonen för att tilldela den till en favorit.

Nästa gång du vill lyssna på den stationen trycker du på favoritknappen.

#### **Spotify Connect**

Anslut till din Beosound Emerge med hjälp av Spotify Connect i musikstreamingappen Spotify.

Spela en favoritradiostation eller -spellista, t.ex. "Jazz" eller "Discover Weekly", i högtalaren via Spotify Connect och tilldela den genom att hålla den valda favoritknappen nedtryckt.

Du kan sedan komma åt din favorit när som helst genom en kort tryckning på knappen.

### MULTIROOM

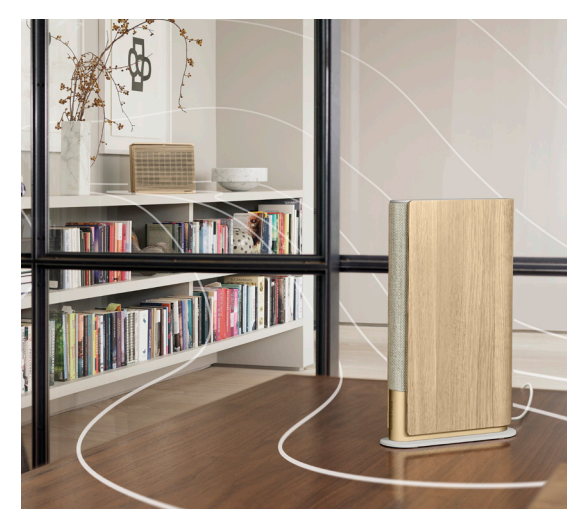

Anslut din föredragna musikapp till din Beosound Emerge via Apple AirPlay 2, Chromecast eller Bluetooth och spela trådlöst.

Använd Airplay 2 eller Chromecast för att sömlöst ansluta dina olika trådlösa högtalare till ett system. Det gör att du kan kontrollera högtalarna i par eller enskilt.

Tryck länge på Bluetooth-knappen för att aktivera eller avbryta Bluetooth-parkoppling.

## GOOGLE ASSISTANT

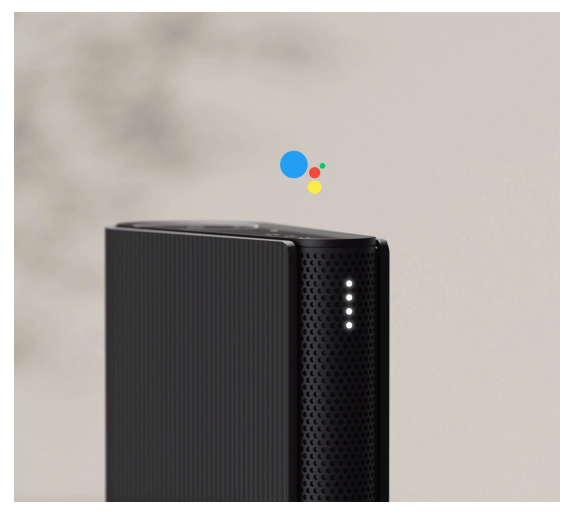

Beosound Emerge finns i en version med stöd för Google Assistant.

Använd rösten för att styra din Beosound Emerge med hjälp av Google Assistant.

Aktivera Google Assistant genom att säga "Hey Google" eller "OK Google". Du kan även trycka snabbt på mikrofonknappen på touch-gränssnittet och säga ett kommando.

Om du vill stänga av röstassistenten tillfälligt gör du en lång tryckning på mikrofonknappen.

### MIKROFON

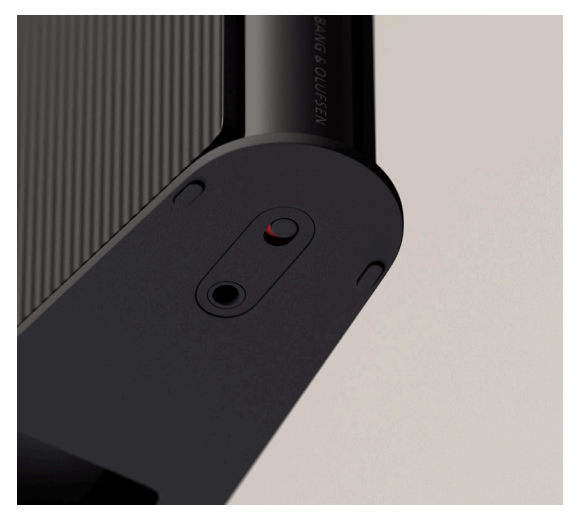

Om du vill koppla bort mikrofonerna istället för att tillfälligt stänga av dem kan du använda mikrofonomkopplaren längst ner på högtalaren. Mikrofonikonen på topplattan stängs då av. Tänk på att om mikrofonerna är bortkopplade går det inte att utföra rumskompensering.

# LJUSINDIKATOR

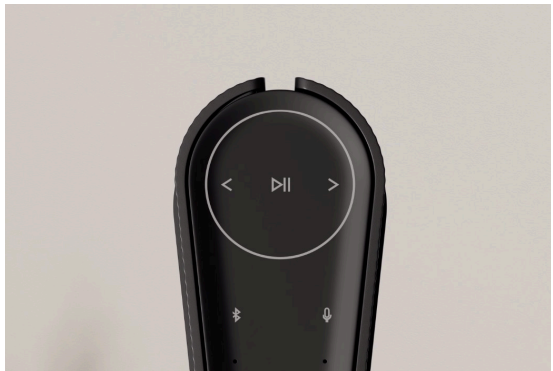

Ljusindikatorn visar status för produkten. Välj färg nedan.

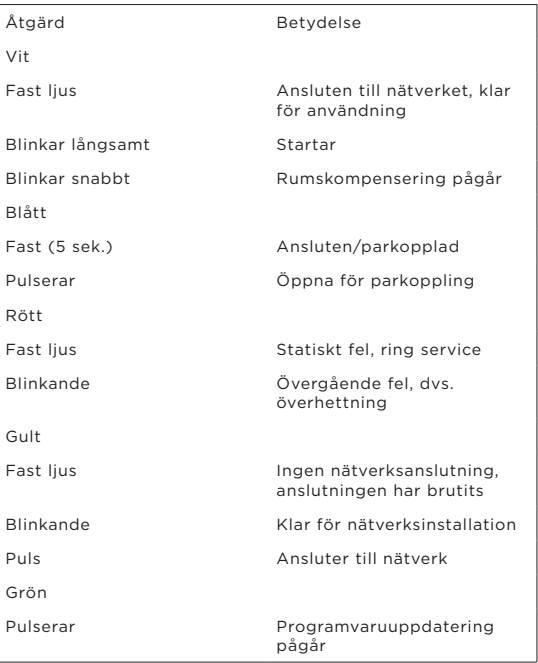

# FABRIKSINSTÄLLNINGAR

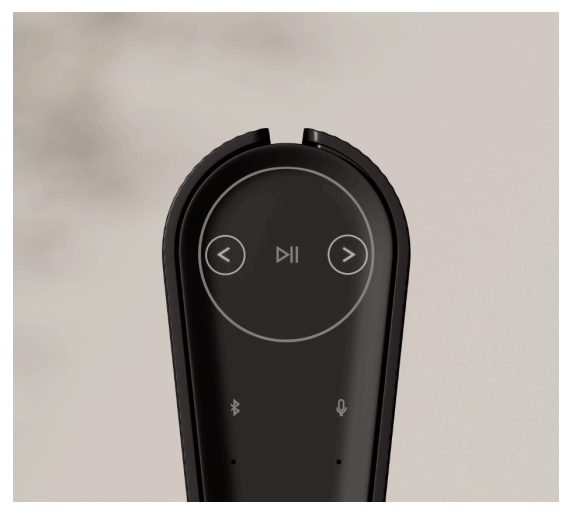

Du kan återställa fabriksinställningarna genom att hålla knapparna för nästa och föregående på topplattan nedtryckta samtidigt i åtta sekunder.

Din högtalare påbörjar återställningsprocessen, och efter cirka en minut är din Beosound Emerge redo att installeras igen.

## LAST NED BANG & OLUFSEN-APPEN

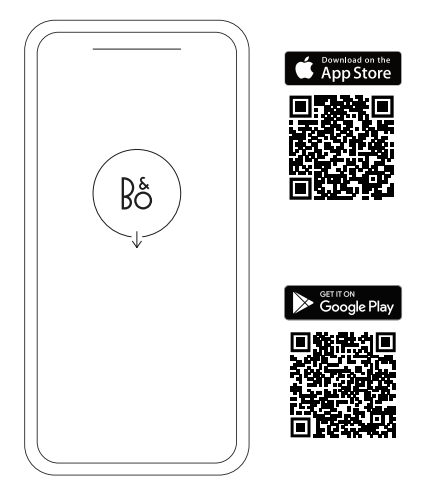

Last ned Bang & Olufsen-appen fra Google Play Store eller Apple App Store for å konfigurere produktet ditt.

Fra denne appen kan du konfigurere produktet ditt og få hele Bang & Olufsen-opplevelsen. Lås opp hele produktopplevelsen med tilpasning av lyd, produktstøtte og nye funksjoner rett for hånden.

Når du starter Bang & Olufsen-appen for første gang, blir du bedt om å opprette en brukerkonto.

For å konfigurere høyttaleren din klikker du på Legg til et nytt produkt. Hvis du allerede har en konto, finner du denne under innstillinger.

# DAGLIG BRUK

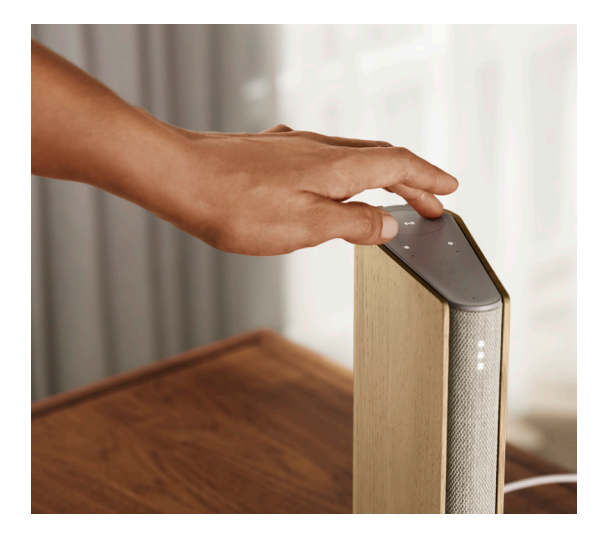

- D∥ Trykk for å spille av eller sette på pause
- $55$  Trykk på pilene for å bytte spor eller Mine stasioner
- + Kontroller volumet ved å sveipe rundt på skiven. Med solen skrur volumet opp og mot solen skrur volumet ned.
	- Trykk på Bluetooth-knappen for å slå den av  $\ast$ eller på

## FAVORITTER

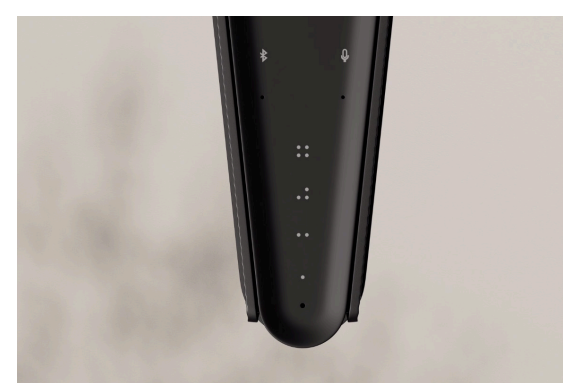

Beosound Emerge har fire favorittknapper, der du kan lagre favorittlytteopplevelsene dine eller foretrukne Google-kommandoer for enkel tilgang.

#### **GOOGLE TALE**

Du kan lagre en favorittkommando, som «Spill av musikk» eller «Nyhetene» ved å trykke og holde på din valgte favorittknapp og si kommandoen.

Få tilgang til favorittkommandoen din når som helst med et kort trykk på knappen.

#### **Radio**

På produktsiden går du til Radio, og så Søk for å velge en stasjon.

Trykk på Mer-ikonet for å tilordne den til en favoritt.

Trykk på favorittknappen neste gang du vil høre stasjonen raskt.

#### **SPOTIFY CONNECT**

Bruk Spotify Connect på musikkstrømmingsappen Spotify for å koble til Beosound Emerge.

Hør på en favorittradiostasjon eller spilleliste, som «Jazz» eller din «Discover Weekly», på høyttaleren via Spotify Connect, og trykk og hold på den valgte favorittknappen for å tilordne den.

Få tilgang til favoritten din når som helst med et kort trykk på knappen.

### MULTIROOM

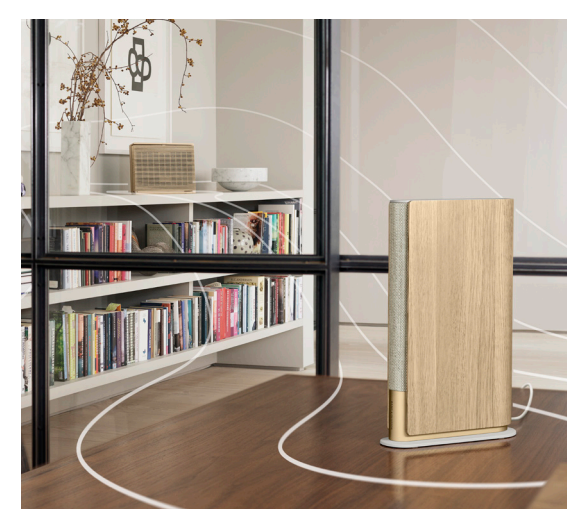

Koble den foretrukne musikkappen din til Beosound Emerge med Apple AirPlay 2, Chromecast eller Bluetooth, og spill av trådløst.

Bruk AirPlay 2 eller Chromecast for å koble dine forskjellige trådløse høyttalere sømløst til ett system, slik at du kan kontrollere høyttalere i tandem eller individuelt.

Trykk og hold på Bluetooth-tasten for å aktivere eller avbryte Bluetooth-paring.

## GOOGLE ASSISTANT

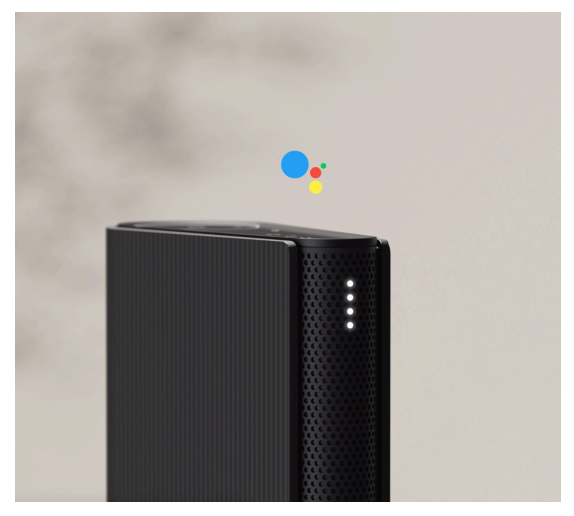

Beosound Emerge fås i en versjon som støtter Google Assistant.

Kontroller Beosound Emerge med stemmen din ved hielp av Google Assistant.

Aktiver Google Assistant ved å si «Hey Google» eller «OK Google». Du kan også trykke kort på mikrofonknappen på berøringsgrensesnittet og si en kommando.

Hvis du vil dempe Voice Assistant midlertidig, kan du trykke og holde på mikrofonknappen.

## MIKROFON

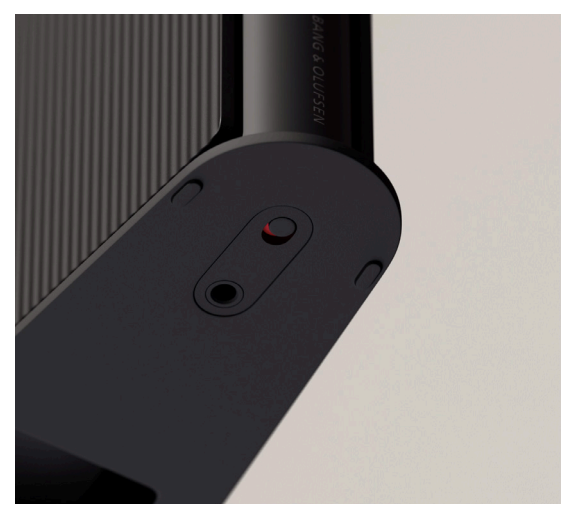

Hvis du vil koble fra mikrofonene i stedet for å dempe dem midlertidig, slår du av mikrofonbryteren nederst på høyttaleren. Mikrofonikonet på topplaten blir da slått av.

Vær oppmerksom på at når du kobler fra mikrofonene, er det ikke mulig å utføre en romkompensasjon.

# LYSINDIKATOR

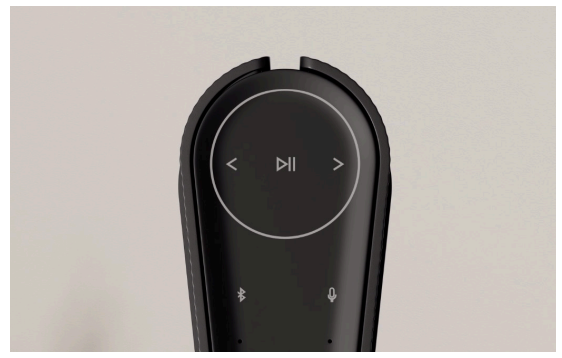

Lysindikatoren viser statusen til produktet. Velg en farge nedenfor.

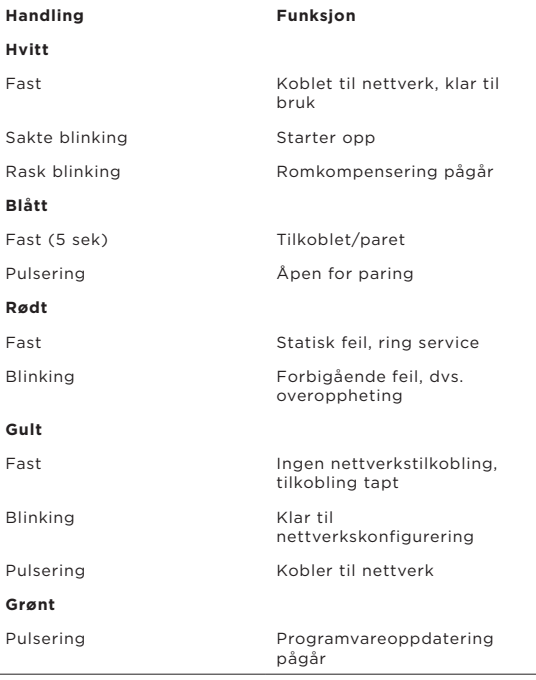

## FACTORY RESET

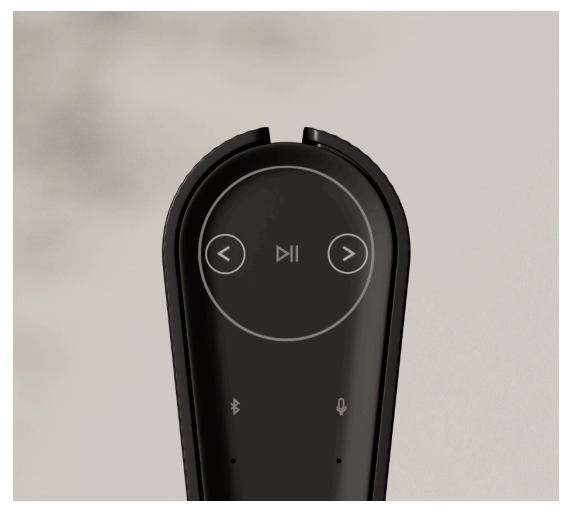

Du kan tilbakestille til fabrikkinnstillingene ved å trykke og holde på knappene for neste og forrige spor på topplaten samtidig i 8 sekunder.

Høyttaleren begynner tilbakestillingsprosessen, og etter rundt ett minutt vil Beosound Emerge være klar til førstegangskonfigurering igjen.

## LADEN SIE DIE BANG & OLUFSEN-APP HERUNTER

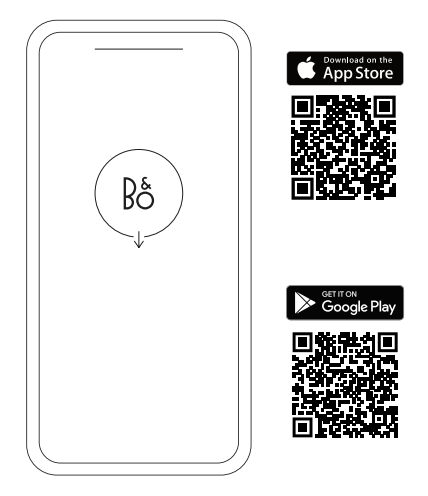

Laden Sie sich zum Einrichten Ihres Produkts die Bang & Olufsen-App aus dem Google Play Store oder dem Apple App Store herunter.

Über diese App können Sie Ihr Produkt einrichten und so das Bang & Olufsen-Erlebnis in vollen Zügen genießen. Audio-Personalisierung, Produkt-Support und neue Funktionen sind nur einen Klick entfernt.

Wenn Sie die Bang & Olufsen App erstmals öffnen, werden Sie aufgefordert, ein Benutzerkonto anzulegen.

Fügen Sie zum Einrichten Ihres Lautsprechers zunächst ein neues Produkt hinzu. Wenn Sie bereits über ein Konto verfügen, finden Sie dieses in den Einstellungen.

# TÄGLICHER GEBRAUCH

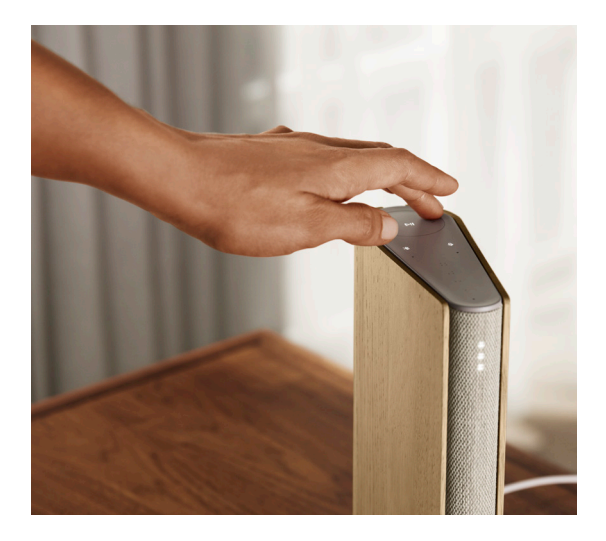

- Für Wiedergabe oder zum Pausieren antippen
- $\langle \rangle$  Pfeile antippen, um zwischen Titeln oder Ihren Sendern zu wechseln
- Sie können die Lautstärke steuern, indem Sie entlang des Kreises wischen. Durch Wischen im Uhrzeigersinn wird die Lautstärke erhöht und durch Wischen gegen den Uhrzeigersinn wird sie reduziert.
	- Bluetooth-Taste antippen, um die Funktion einoder auszuschalten
## FAVORITEN

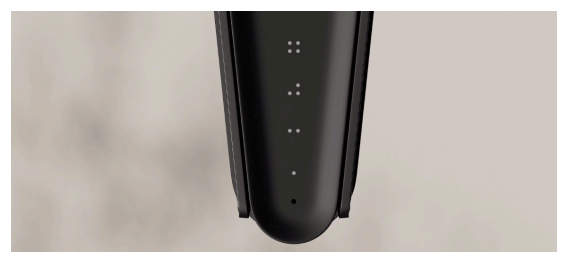

Der Beosound Emerge verfügt über vier Favoriten-Tasten, über die Sie Ihre bevorzugten Hörerlebnisse oder bevorzugten Google-Befehle für den einfachen Zugriff speichern können.

#### **GOOGLE VOICE**

Wenn Sie einen häufig verwendeten Befehl wie "Spiele Musik ab" oder "Was sind die neuesten Nachrichten?" speichern möchten, halten Sie die gewünschte Favoriten-Taste gedrückt und sprechen Sie den Befehl auf.

So können Sie jederzeit per Knopfdruck auf Ihren Lieblingsbefehl zugreifen.

#### **RADIO**

Gehen Sie auf der Produktseite nach unten zu "Radio" und gehen Sie dann auf "Suche", um einen Sender auszuwählen.

Tippen Sie auf das Mehr"-Symbol, um ihn als Favoriten hinzuzufügen.

Wenn Sie das nächste Mal diesen Sender hören möchten, können Sie einfach kurz die Favoriten-Taste drücken.

#### **Spotify Connect**

Über Spotify Connect können Sie eine Verbindung zwischen der Musik-Streaming-App Spotify und Ihrem Beosound Emerge herstellen.

Spielen Sie Ihre Lieblingsradiosender oder -playlists, z. B. "Jazz" oder "Dein Mix der Woche", über Spotify Connect auf dem Lautsprecher ab und halten Sie die gewünschte Favoriten-Taste zum Zuweisen gedrückt.

So können Sie jederzeit per Knopfdruck auf Ihre Favoriten zugreifen.

### MULTIROOM

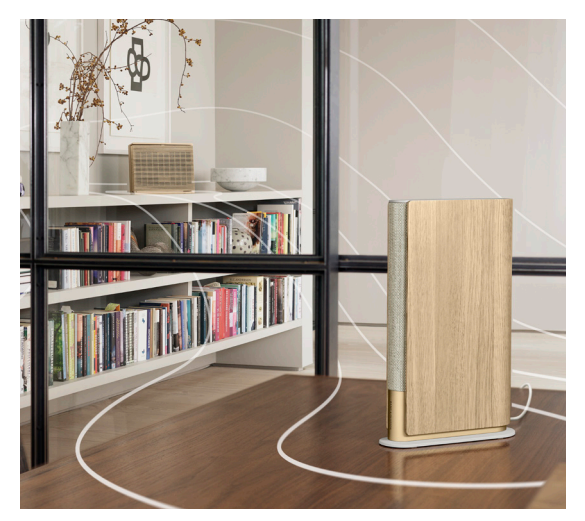

Verbinden Sie Ihre Lieblings-Musik-App über Apple AirPlay 2, Chromecast oder Bluetooth mit Ihrer Beosound Emerge und spielen Sie sie kabellos ab.

Verwenden Sie AirPlay 2 oder Chromecast, um Ihre verschiedenen kabellosen Lautsprecher mühelos zu einem System zu verbinden, sodass Sie die Lautsprecher gemeinsam oder einzeln steuern können.

Halten Sie die Bluetooth-Taste gedrückt, um die Bluetooth-Kopplung zu aktivieren oder zu trennen.

## GOOGLE ASSISTANT

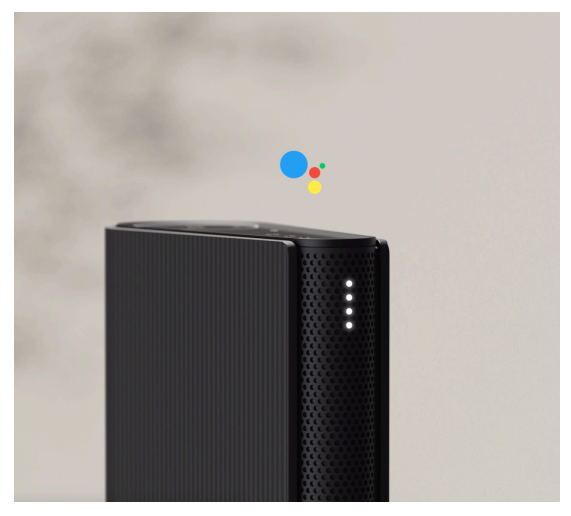

Beosound Emerge ist einer Version mit Google Assistant-Unterstützung erhältlich.

Steuern Sie Beosound Emerge mithilfe von Google Assistant mit Ihrer Stimme.

Aktivieren Sie Google Assistant, indem Sie "Hey Google" oder "OK Google" sagen. Alternativ können Sie auch die Mikrofontaste auf der Touch-Bedienoberfläche kurz drücken und einen Befehl geben.

Um den Sprachassistenten vorübergehend stummzuschalten, halten Sie die Mikrofontaste gedrückt.

#### MIKROFON

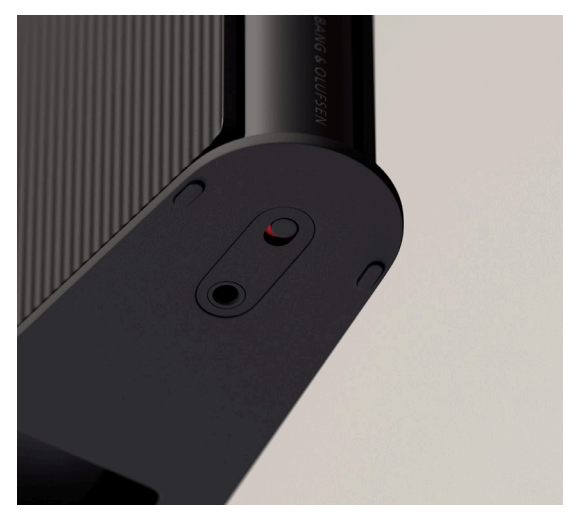

Um Ihre Mikrofone auszuschalten und nicht nur vorübergehend stummzuschalten, schalten Sie den Mikrofonschalter oben auf dem Lautsprecher in der Nähe der Ein-/Aus-Taste um. Das Mikrofon-Symbol auf der oberen Abdeckplatte erlischt daraufhin Hinweis: Wenn die Mikrofonverbindung getrennt wird, kann Room Compensation nicht genutzt werden.

# LEUCHTANZEIGE

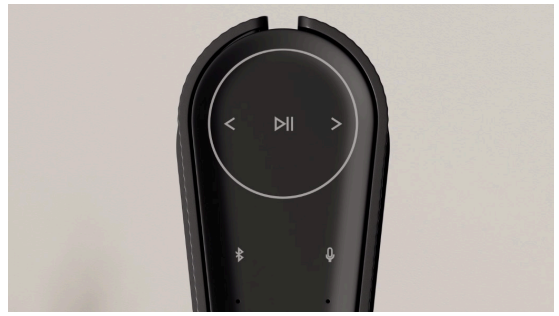

Die Leuchtanzeige zeigt den Status des Produkts. Bitte wählen Sie unten eine Farbe.

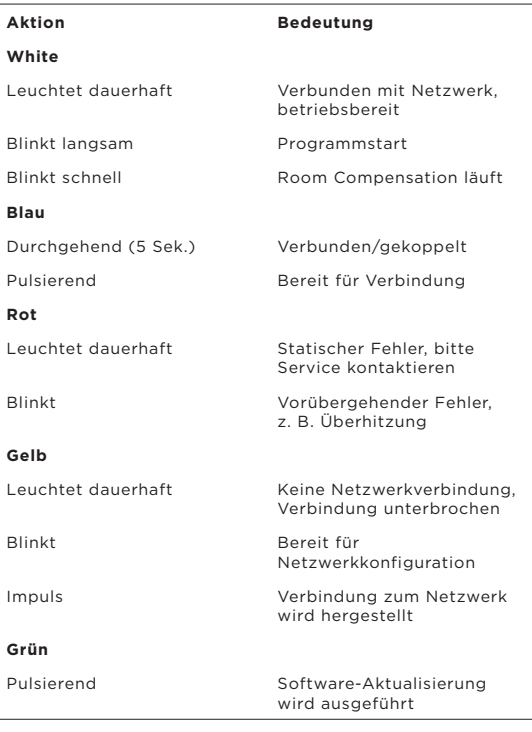

## WERKSEINSTELLUNGEN

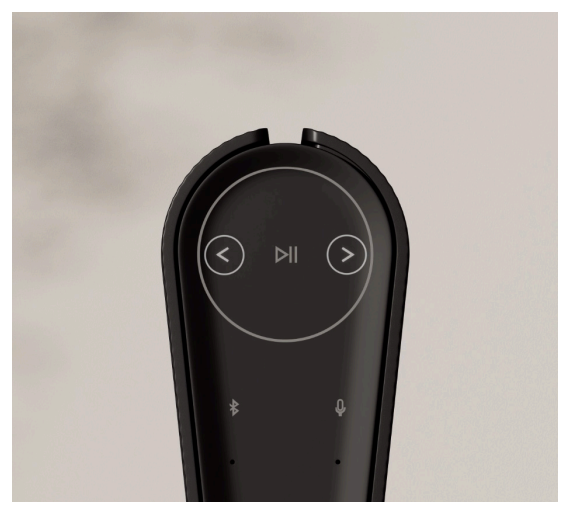

Sie können die Werkseinstellungen wiederherstellen, indem Sie die Tasten "Weiter" und "Zurück" auf der oberen Abdeckplatte gleichzeitig acht Sekunden lang gedrückt halten.

Ihr Lautsprecher beginnt dann mit dem Zurücksetzen und nach etwa einer Minute können Sie Ihren Beosound Emerge wieder neu einrichten.

#### DOWNLOAD DE BANG & OLUFSEN-APP

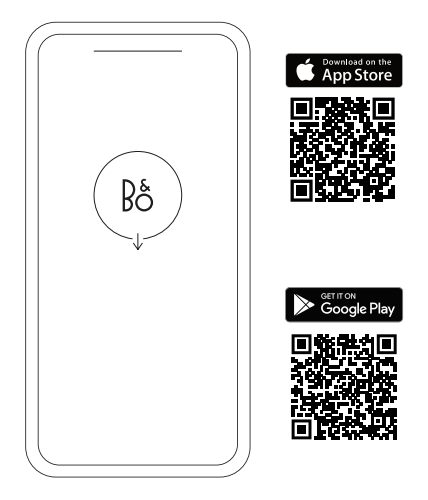

Download de Bang & Olufsen-app uit de Google Play Store of de Apple App Store om uw product te configureren.

Met deze app kunt u uw product instellen en de volledige Bang & Olufsen-ervaring beleven. Maak optimaal gebruik van uw product met audiopersonalisatie, productondersteuning en nieuwe functies binnen handbereik.

Wanneer u de Bang & Olufsen-app voor het eerst opstart, word u gevraagd om een gebruikersaccount aan te maken.

Klik om een nieuw product toe te voegen en uw luidspreker te configureren. Als u al een account hebt, vindt u dit onder de instellingen.

### DAGELIJKS GEBRUIK

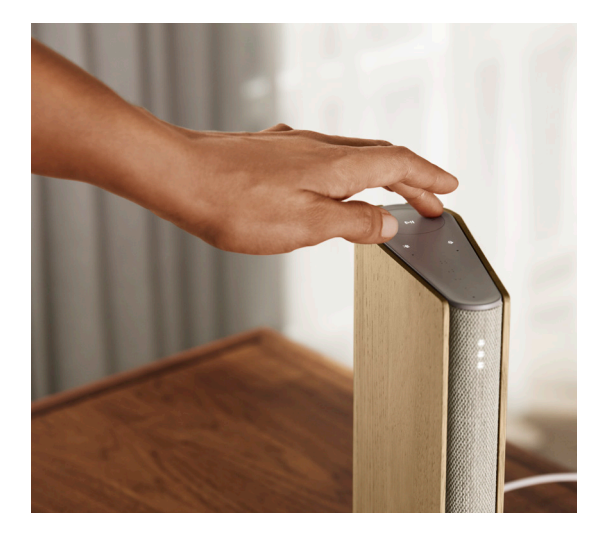

- $\mathbb{R}$  Tik om af te spelen of te pauzeren
- $<$   $>$  Tik op de pijlen om van nummer of Mijn zenders te wisselen
- $-$  + Bedien het volume door over de cirkel te vegen. Veeg met de klik mee om het volume te verhogen en tegen de klok in om het volume te verlagen.
	- $\ast$ Tik op de Bluetooth-knop om dat in of uit te schakelen

### FAVORIETEN

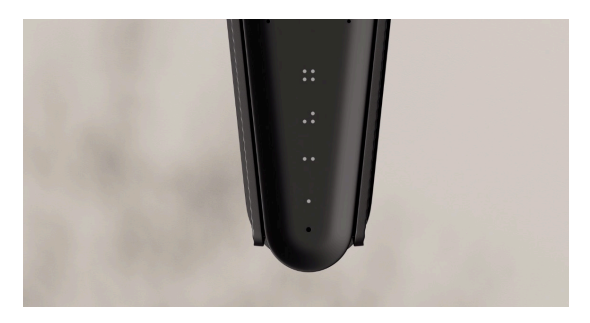

Beosound Emerge heeft vier voorkeursknoppen waarmee u uw favoriete luisterervaringen of Googleopdrachten kunt opslaan, zodat u ze snel weer kunt terugvinden.

#### **GOOGLE-SPRAAK**

U kunt een favoriete opdracht, zoals 'speel muziek af' of 'wat is het laatste nieuws?', opslaan door lang op de gekozen voorkeursknop te drukken en de opdracht uit te spreken.

Gebruik uw favoriete opdracht wanneer u maar wilt door kort op de knop te drukken.

#### **RADIO**

Ga op de productpagina naar 'Radio' en vervolgens naar 'Zoeken' om een zender te kiezen.

Tik op het pictogram 'Meer' om deze aan een voorkeursknop toe te wijzen.

U kunt vervolgens op de voorkeursknop drukken als u de zender snel wilt beluisteren.

#### **Spotify Connect**

Gebruik Spotify Connect in de Spotify-app om verbinding te maken met uw Beosound Emerge.

Speel een favoriete radiozender of afspeellijst, zoals 'Jazz' of uw 'Wekelijkse ontdekkingen', via Spotify Connect af op de luidspreker en houd de gekozen voorkeursknop lang ingedrukt om deze toe te wijzen.

Beluister uw favoriet wanneer u maar wilt door kort op de knop te drukken.

### MULTIROOM

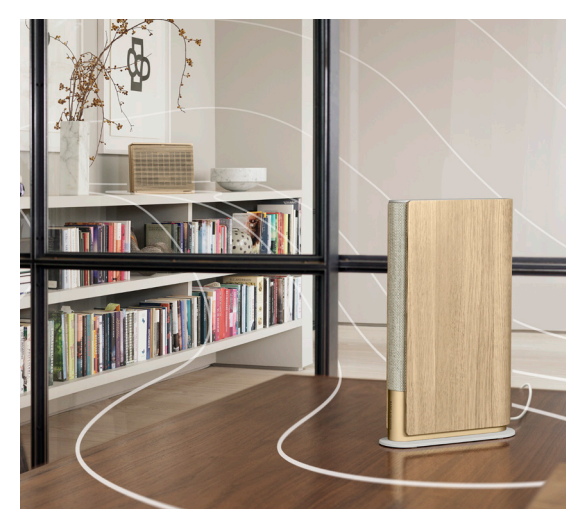

Koppel uw favoriete muziekapp aan uw Beosound Emerge via Apple Airplay 2, Chromecast of Bluetooth om draadloos muziek af te spelen.

Gebruik Airplay 2 of Chromecast om verschillende draadloze luidsprekers naadloos samen te voegen tot een enkel systeem, zodat u uw luidsprekers tezamen of afzonderlijk kunt bedienen.

Houd de Bluetooth-knop lang ingedrukt om het koppelen van Bluetooth in te schakelen of te annuleren.

## GOOGLE ASSISTANT

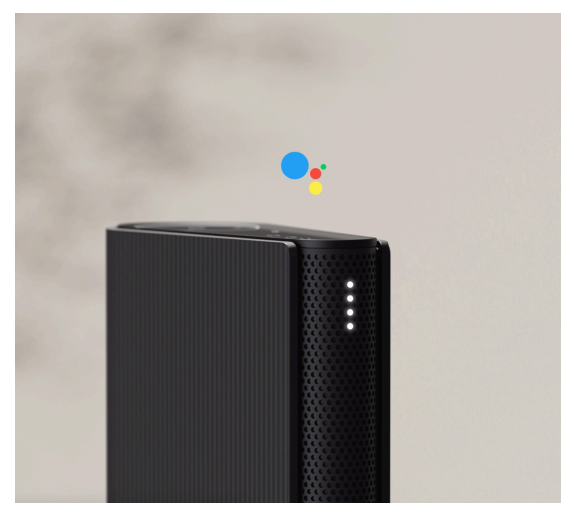

Beosound Emerge is beschikbaar in een versie met ondersteuning voor de Google Assistant.

Bedien uw Beosound Emerge met uw stem via Google Assistant.

Activeer Google Assistant door "Hey Google" of "OK Google" te zeggen. U kunt ook de microfoonknop op de aanraakinterface kort indrukken en een opdracht uitspreken.

Druk lang op de microfoonknop om de spraakassistent tijdelijk te dempen.

### MICROFOON

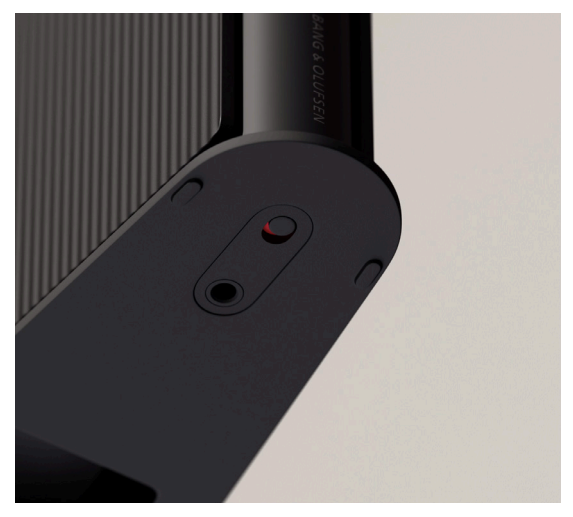

U kunt uw microfoons loskoppelen in plaats van ze tijdelijk te dempen door de microfoonschakelaar aan de onderkant van de luidspreker om te zetten. Het microfoonpictogram op de bovenplaat zal worden uitgeschakeld.

Als u de microfoons loskoppelt, kunt u geen aanpassing aan de ruimte uitvoeren.

# LAMPJE

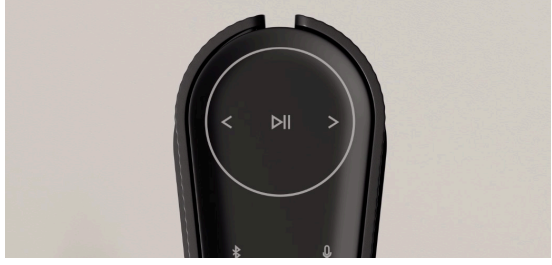

Het lampje geeft de status van het product aan. Kies hieronder een kleur.

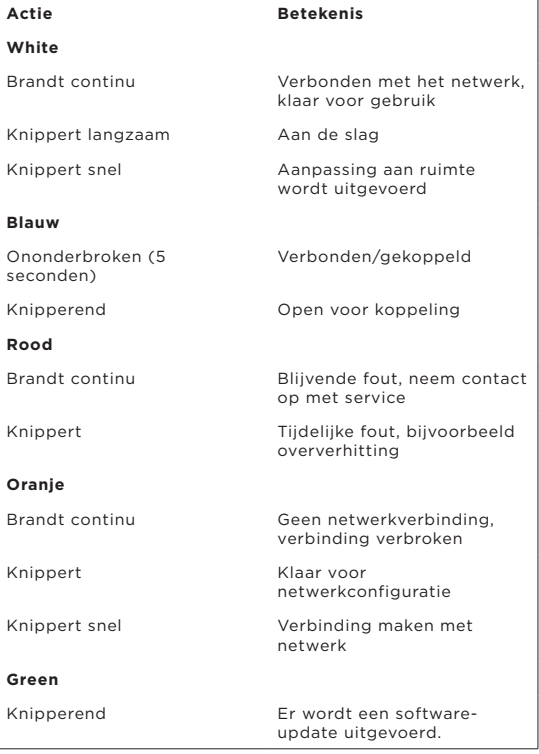

### FABRIEKSINSTELLINGEN OPNIEUW INSTELLEN

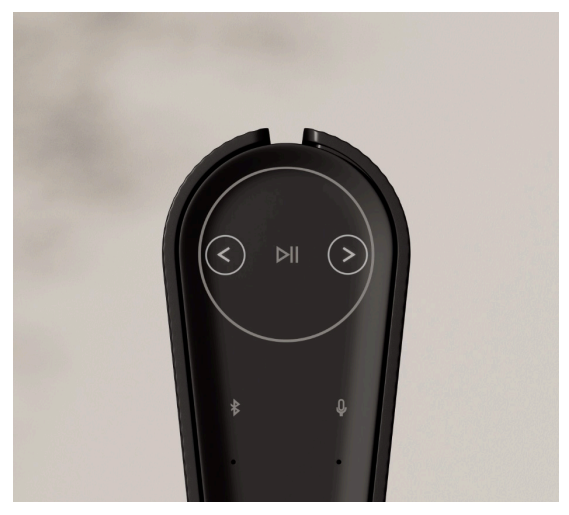

U kunt de fabrieksinstellingen herstellen door de knoppen Volgende en Vorige op de bovenkant 8 seconden tegelijkertijd ingedrukt te houden.

Uw luidspreker start nu het resetproces. Na ongeveer 1 minuut is uw Beosound Emerge klaar om weer ingesteld te worden voor het eerste gebruik.

### TÉLÉCHARGER L'APPLICATION BANG & OLUFSEN

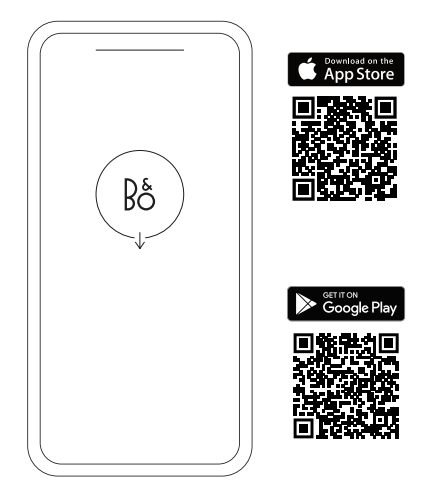

Pour configurer votre produit, téléchargez l'application Bang & Olufsen sur Google Play ou sur l'App Store.

Sur cette application, vous pouvez configurer votre produit et accéder à l'intégralité de l'expérience Bang & Olufsen. Profitez pleinement de la personnalisation audio, de l'assistance produit et de nouvelles fonctionnalités à portée de main.

Lorsque vous ouvrirez l'application Bang & Olufsen pour la première fois, vous serez invité à créer un compte utilisateur.

Pour configurer votre enceinte, cliquez sur Ajouter un nouveau produit. Si vous avez déjà un compte, vous trouverez cette option dans le menu des paramètres.

## UTILISATION QUOTIDIENNE

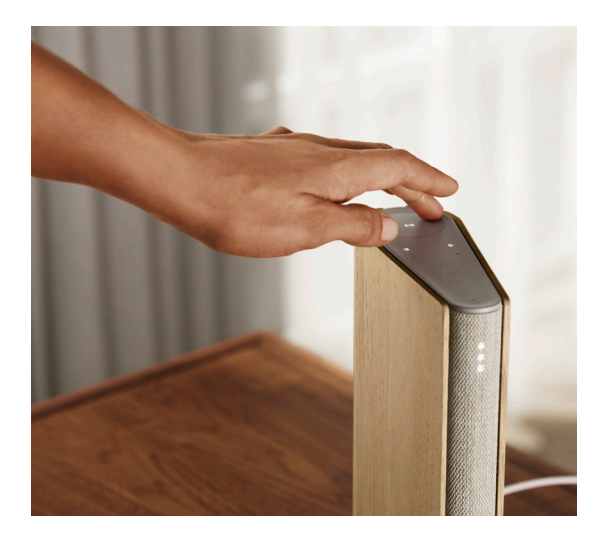

- Appuyez pour lire ou mettre en pause
- $<$   $>$  Appuyez sur les flèches pour changer de piste ou passer de l'une à l'autre de vos stations
- Contrôlez le volume en faisant glisser le cercle. Augmentez le volume en faisant glisser le cercle dans le sens des aiguilles d'une montre et baissez le volume en procédant dans le sens inverse.
	- $\ast$ Appuyez sur le bouton Bluetooth pour activer ou désactiver la fonction

### FAVORIS

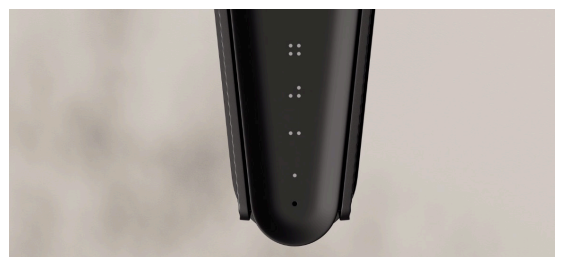

La Beosound Emerge dispose de quatre boutons favoris. Ces boutons vous permettent d'enregistrer vos expériences d'écoute ou commandes Google préférées pour les rétablir facilement.

#### **Google Voice**

Pour enregistrer une commande dans les favoris comme « Joue de la musique » ou « Quelles sont les dernières nouvelles ? », appuyez de façon prolongée sur le bouton favori souhaité et dites la commande à haute voix.

Déclenchez ensuite la commande créée en appuyant brièvement sur le bouton correspondant.

#### **RADIO**

Sur la page de votre produit, accédez à la section Radio, puis utilisez la fonction Recherche pour sélectionner une station.

Appuyez sur l'icône Plus pour l'attribuer à un favori.

Appuyez sur le bouton favori la prochaine fois que vous souhaitez accéder rapidement à la station.

#### **Spotify Connect**

Utilisez Spotify Connect dans l'application de streaming musical Spotify pour connecter votre Beosound Emerge.

Écoutez l'une de vos stations de radio préférées ou démarrez la lecture d'une playlist comme « Jazz » ou vos « Découvertes de la semaine » sur l'enceinte grâce à Spotify Connect, puis appuyez de façon prolongée sur le bouton favori que vous avez choisi pour l'y associer.

Déclenchez ensuite la commande créée en appuyant brièvement sur le bouton correspondant.

### MULTIROOM

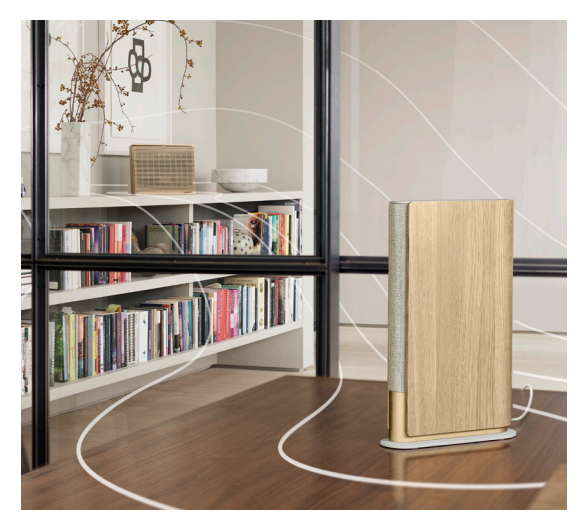

Connectez votre application de musique préférée à la Beosound Emerge en utilisant la technologie sans fil Apple AirPlay 2, Chromecast ou Bluetooth.

Utilisez Airplay 2 ou Chromecast pour connecter en toute simplicité vos différentes enceintes sans fil à un seul système, vous permettant de contrôler les enceintes en tandem ou individuellement.

Appuyez longuement sur la touche Bluetooth pour activer ou annuler le couplage Bluetooth.

## ASSISTANT GOOGLE

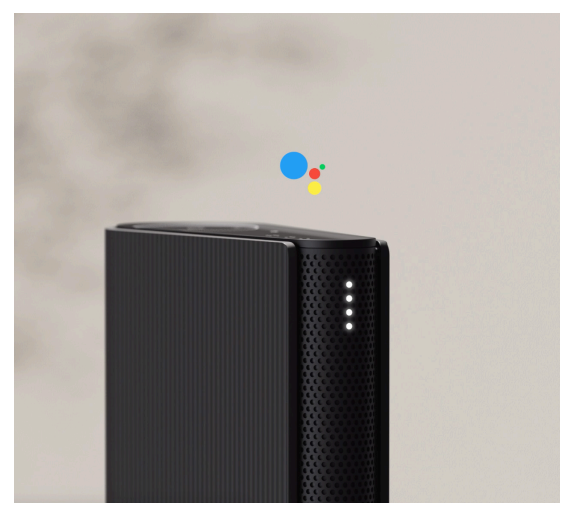

Beosound Emerge est disponible dans une version prenant en charge l'Assistant Google.

Contrôlez votre Beosound Emerge avec votre voix à l'aide de l'Assistant Google.

Déclenchez l'Assistant Google en disant « Hey Google » ou « OK Google ». Vous pouvez également appuyer brièvement sur le bouton du microphone sur l'interface tactile pour énoncer une commande.

Pour désactiver temporairement l'assistant vocal, appuyez longuement sur le bouton du microphone.

### MICROPHONE

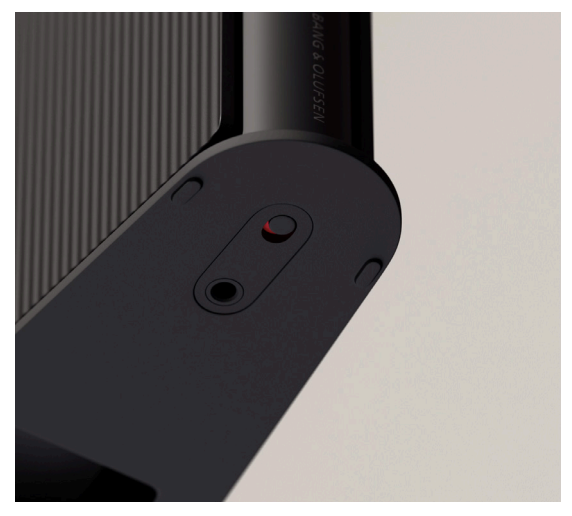

Pour déconnecter vos microphones plutôt que de les désactiver temporairement, faites basculer l'interrupteur du microphone situé sous le hautparleur. L'icône du microphone sur la partie supérieure s'éteindra.

Veuillez noter que lorsque vous déconnectez les microphones, vous ne pourrez plus effectuer de calibration acoustique.

# VOYANT LUMINEUX

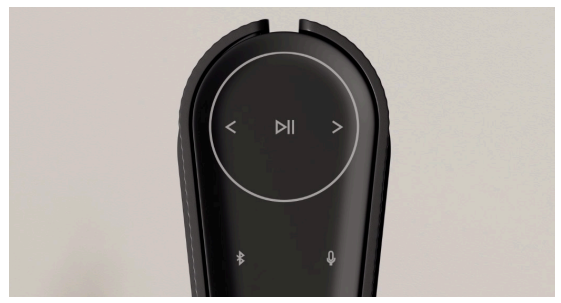

Le voyant lumineux indique le statut du produit. Veuillez sélectionner une couleur ci-dessous.

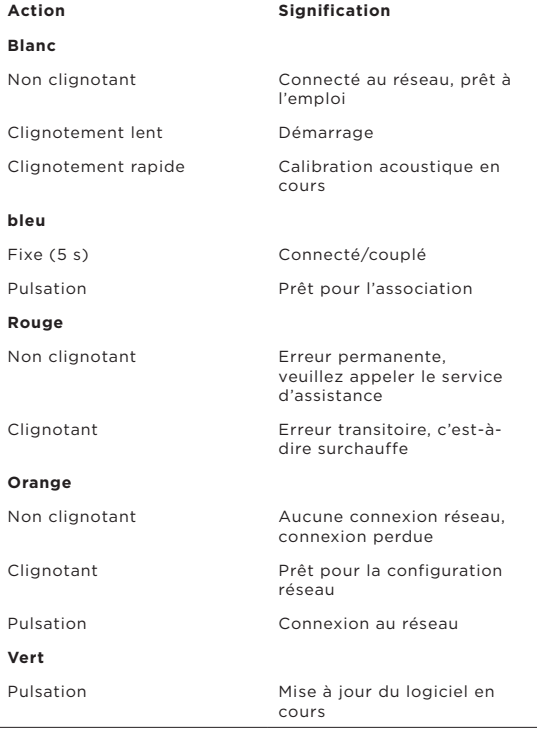

## RÉTABLISSEMENT DES PARAMÈTRES D'USINE

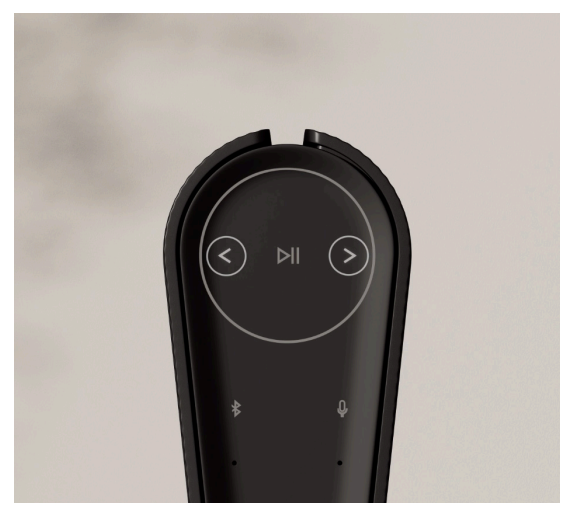

Vous pouvez restaurer les paramètres d'usine en appuyant simultanément sur les boutons Suivant et Précédent de la face supérieure pendant 8 secondes.

L'enceinte démarre alors le processus de réinitialisation. Au bout d'environ une minute, votre Beosound Emerge sera de nouveau prête pour une première configuration.

### DESCARGAR LA APLICACIÓN BANG & OLUFSEN

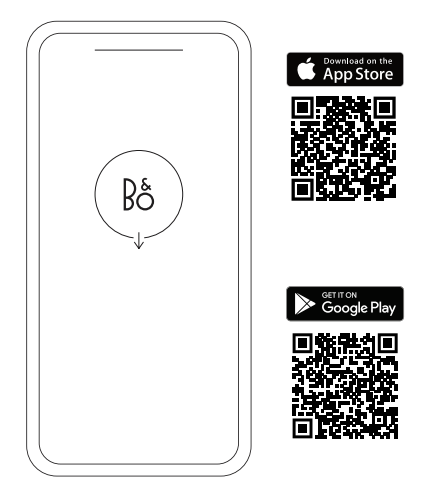

Para configurar su producto, descargue la aplicación Bang & Olufsen en Google Play Store o en Apple App Store.

Desde esta aplicación, puede configurar su producto y obtener la experiencia completa de Bang & Olufsen. Desbloquee la experiencia completa de personalización del audio, soporte del producto y nuevas funciones al alcance de la mano.

Al iniciar por primera vez la aplicación Bang & Olufsen, se le pedirá que cree una cuenta de usuario.

Para configurar los altavoces, haga clic para agregar un nuevo producto. Si ya tiene una cuenta, puede buscarla en la configuración.

## USO DIARIO

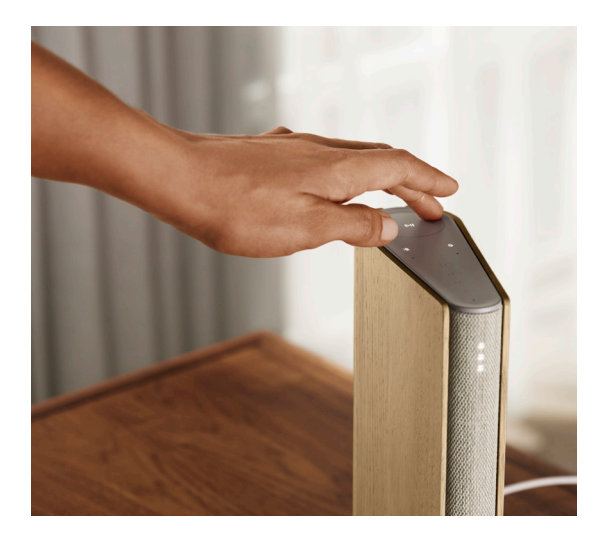

- $\triangleright$  Toque para reproducir o para pausar.
- $55$  Toque las flechas para cambiar de pista o Mis emisoras.
- $-$  + Deslice el dedo por el círculo para controlar el volumen: en sentido horario para subirlo y en sentido antihorario para bajarlo.
	- Pulse el botón de Bluetooth para activarlo o desactivarlo.

## FAVORITOS

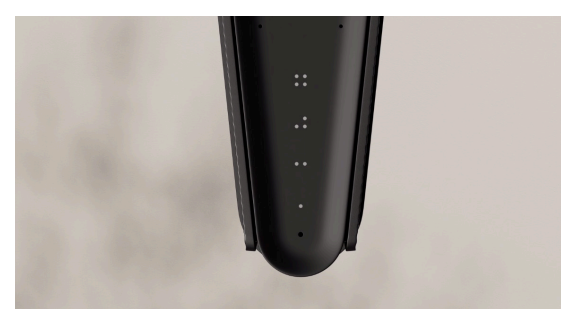

Beosound Emerge tiene cuatro botones de favoritos, en los que puede guardar sus experiencias auditivas favoritas o los comandos de Google preferidos para un fácil acceso.

#### **Google Voice**

Para guardar un comando favorito, como \"reproducir música\" o \"¿cuáles son las últimas noticias?\", mantenga pulsado el botón de favorito deseado y diga el comando.

Acceda a su comando favorito en cualquier momento pulsando el botón brevemente.

#### **Radio**

En su página de productos, diríjase a Radio y, luego, a Búsqueda para elegir una emisora.

Toque el icono Más para asignarlo a un favorito.

Pulse el botón de favorito la próxima vez que desee escuchar la emisora rápidamente.

#### **Spotify Connect**

Utilice Spotify Connect en Spotify, la aplicación de música, para conectar su Beosound Emerge.

Reproduzca una emisora o una lista de reproducción favoritas, como "Jazz" o su "Descubrimiento semanal", en el altavoz mediante Spotify Connect y mantenga pulsado el botón de favorito que desee para asignarlo.

Vuelva a acceder a su favorito en cualquier momento pulsando el botón brevemente.

### MULTIROOM

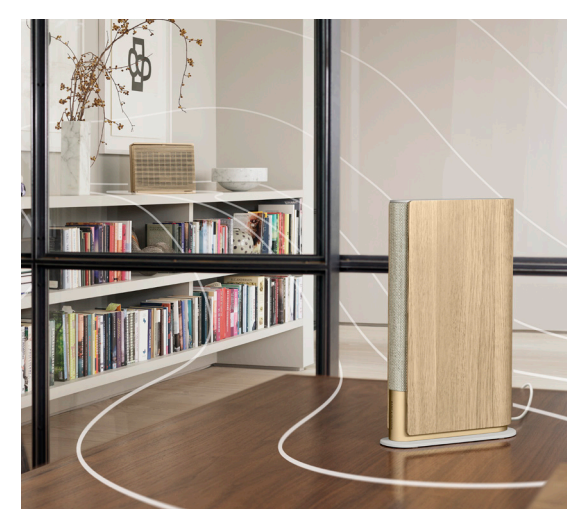

Conecte su aplicación de música favorita a Beosound Emerge a través de Apple AirPlay 2, Chromecast o Bluetooth y reproduzca de forma inalámbrica.

Utilice Airplay 2 o Chromecast para conectar sus diferentes altavoces inalámbricos a un sistema, lo que le permite controlar los altavoces en conjunto o individualmente.

Mantenga pulsada la tecla Bluetooth para activar o cancelar el emparejamiento de Bluetooth.

## GOOGLE ASSISTANT

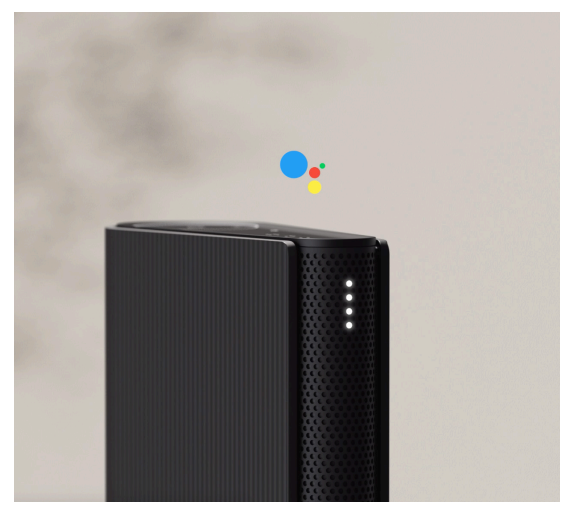

Beosound Emerge ofrece una versión compatible con el Asistente de Google.

Controle su Beosound Emerge con la voz usando el Asistente de Google.

Active el Asistente de Google diciendo: "Hey Google" u "OK Google". O bien, presione brevemente el botón del micrófono en la interfaz táctil y diga un comando.

Para silenciar temporalmente el asistente de voz, mantenga presionado el botón del micrófono.

# MICRÓFONO

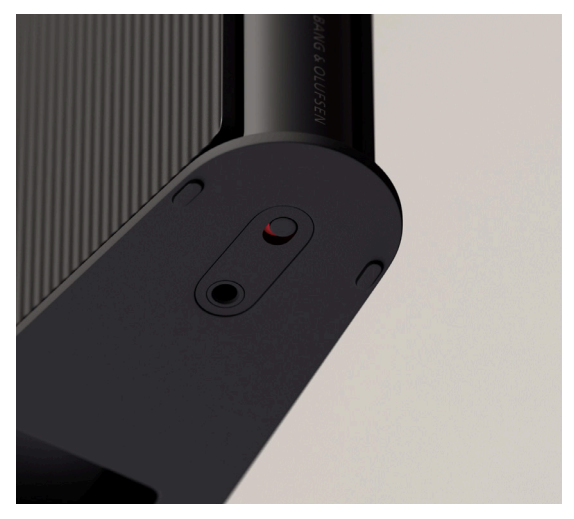

Para desconectar los micrófonos, en lugar de silenciarlos temporalmente, utilice el interruptor del micrófono en la parte inferior del altavoz. El ícono del micrófono en la placa superior se apagará. Tenga en cuenta que, al desconectar los micrófonos, no es posible realizar la compensación de habitación.

# INDICADOR LUMINOSO

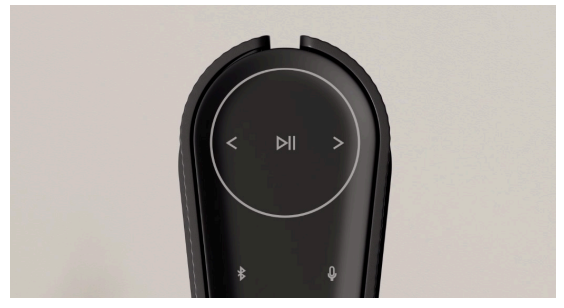

El indicador luminoso muestra el estado del producto. Seleccione un color a continuación.

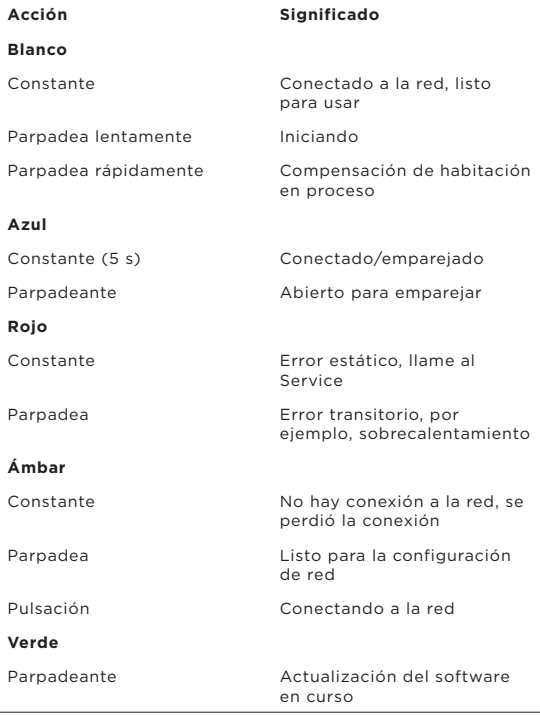

## RESTABLECIMIENTO DE LA CONFIGURACIÓN DE FÁBRICA

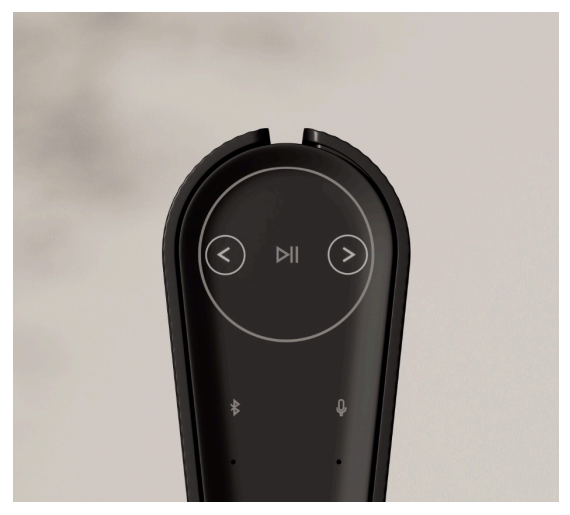

Puede restablecer la configuración de fábrica manteniendo pulsados al mismo tiempo los botones siguiente y anterior de la placa superiordurante 8 segundos.

Su altavoz comenzará el proceso de restablecimiento y, después de, aproximadamente, un minuto, su BeoSound Emerge estará listo para volver a ser configurado por primera vez.

## SCARICA L'APP BANG & OLUFSEN

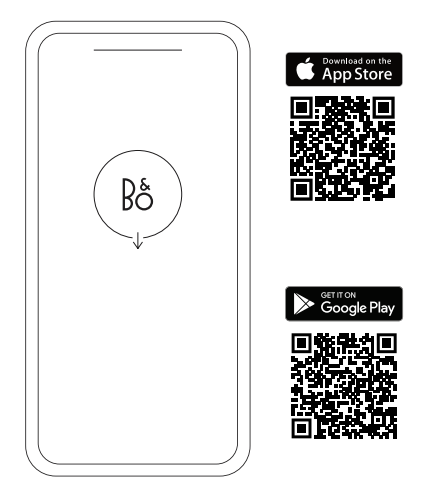

Per configurare il prodotto, scaricare l'app Bang & Olufsen da Google Play Store o dall'App Store di Apple.

L'app consente di configurare il prodotto Bang & Olufsen per un'esperienza d'uso ottimale, sfruttando le impostazioni di personalizzazione audio, le nuove funzionalità e il servizio di assistenza.

Al primo avvio dell'app Bang & Olufsen, sarà necessario creare un account utente.

Per configurare il diffusore, fare clic per aggiungere un nuovo prodotto. Se un account esiste già, si trova nelle impostazioni.

### USO QUOTIDIANO

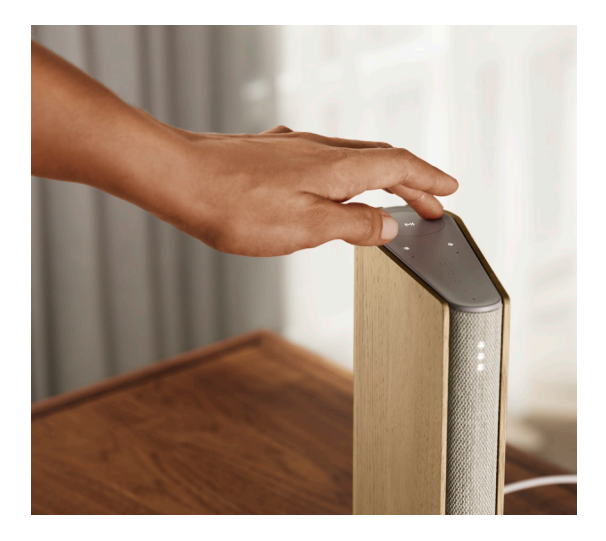

- Toccare per avviare la riproduzione o sospenderla
- $<$   $>$  Toccare le frecce per cambiare brano o stazione radio
- Controllare il volume scorrendo il dito lungo il cerchio. Scorrere in senso orario per alzare il volume e in senso antiorario per abbassarlo.
	- $\ast$ Toccare il pulsante Bluetooth per attivare o disattivare la funzionalità

### PREFERITI

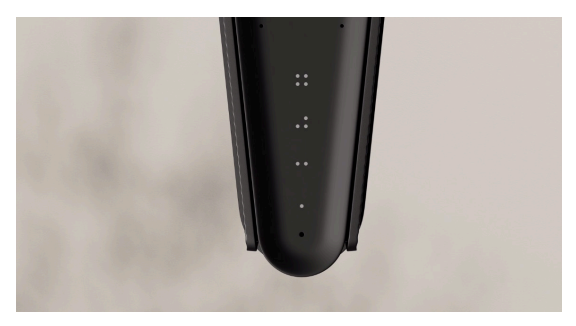

Beosound Emerge ha quattro pulsanti preferiti, in cui si possono memorizzare le esperienze di ascolto o i comandi Google preferiti e accedervi rapidamente.

#### **ASSISTENTE VOCALE DI GOOGLE**

Per salvare un comando tra i preferiti, come "riproduci musica" o "quali sono le ultime notizie?", tenere premuto il pulsante dei preferiti desiderato e pronunciare il comando.

Accedere al comando preferito in qualsiasi momento con una breve pressione del pulsante.

#### **RADIO**

Nella pagina del prodotto, scorrere fino alla sezione Radio, quindi usare Cerca per scegliere una stazione.

Toccare l'icona Altro per assegnare la stazione a un pulsante dei preferiti.

Premere il pulsante dei preferiti la prossima volta che si desidera passare rapidamente alla stazione.

#### **Spotify Connect**

Usare Spotify Connect sull'app di streaming musicale Spotify per connettersi a Beosound Emerge.

Riprodurre una stazione radio o una playlist preferita sul diffusore (come "Jazz" o "Discover Weekly") tramite Spotify Connect e premere a lungo il pulsante dei preferiti desiderato per assegnarlo.

Accedere nuovamente alla stazione o alla playlist preferita in qualsiasi momento con una breve pressione del pulsante.

### MULTIROOM

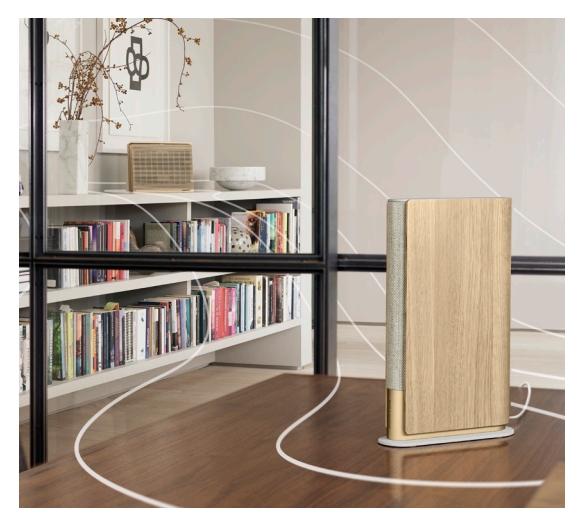

Collegare l'app di musica desiderata a Beosound Emerge utilizzando AirPlay 2 di Apple, Chromecast o Bluetooth e riprodurre in modalità wireless.

Utilizzare Airplay 2 o Chromecast per collegare e integrare i vari diffusori wireless in un unico sistema. In questo modo è possibile controllare i diffusori contemporaneamente o individualmente.

Tenere premuto il pulsante Bluetooth per attivare o disattivare l'abbinamento.

## ASSISTENTE GOOGLE

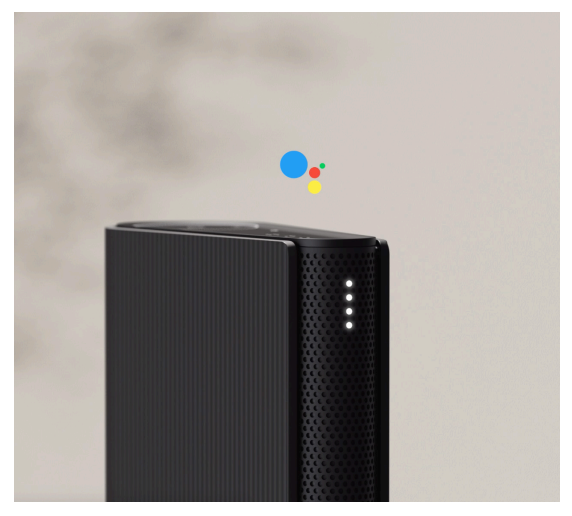

Beosound Emerge è disponibile in una versione che supporta l'Assistente Google.

È possibile controllare Beosound Emerge con la voce utilizzando l›Assistente Google.

Attivare l'assistente dicendo "Ehi Google" oppure "Ok Google". In alternativa, premere brevemente il pulsante del microfono sull'interfaccia a sfioramento e pronunciare un comando.

Per disattivare temporaneamente l'audio dell'assistente vocale, premere a lungo il pulsante del microfono.

### MICROFONO

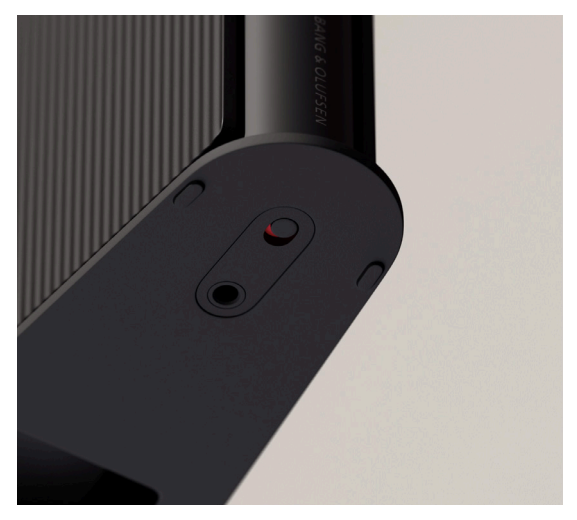

Per scollegare i microfoni anziché disattivarli temporaneamente, utilizzare l'interruttore del microfono nella parte inferiore del diffusore. L'icona del microfono sulla piastra superiore si spegnerà. Tenere presente che, se si scollegano i microfoni, non è possibile eseguire la compensazione acustica della stanza.
# SPIA LUMINOSA

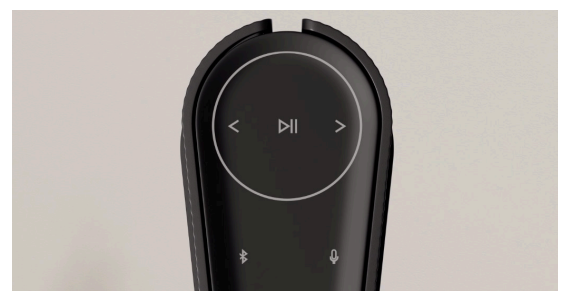

La spia luminosa indica lo stato del prodotto. Scegliere uno dei colori specificati sotto.

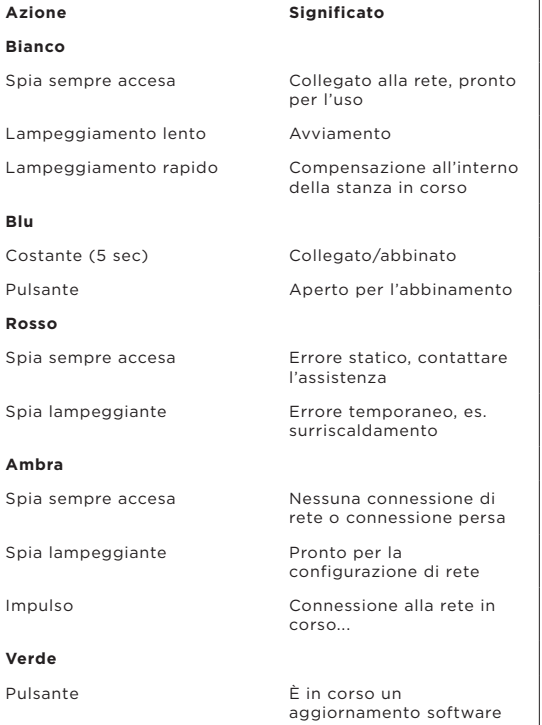

## RIPRISTINO ALLE IMPOSTAZIONI DI FABBRICA

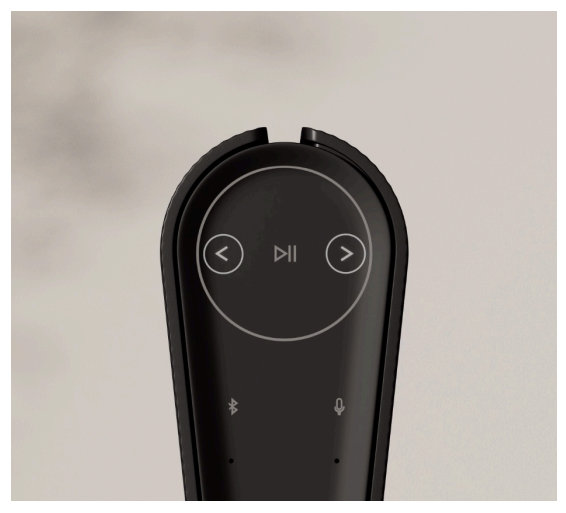

È possibile ripristinare le impostazioni di fabbrica tenendo premuti contemporaneamente i pulsanti avanti e indietro sulla piastra superiore per 8 secondi.

Il diffusore inizierà il processo di ripristino e, dopo circa un minuto, Beosound Emerge potrà essere configurato nuovamente.

## TRANSFERIR A APLICAÇÃO BANG & OLUFSEN

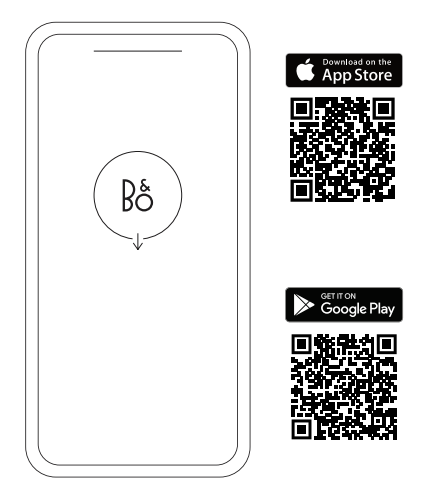

Para configurar o seu produto, transfira a aplicação Bang & Olufsen na Google Play Store ou Apple App Store.

A partir desta aplicação pode configurar o seu produto e obter a experiência Bang & Olufsen completa. Desbloqueie a experiência completa de personalização de produtos áudio, assistência ao produto e novas funcionalidades na ponta dos seus dedos.

Quando iniciar pela primeira vez a aplicação Bang & Olufsen, ser-lhe-á pedido que crie uma conta de utilizador.

Para configurar a sua coluna, clique para adicionar um novo produto. Se já tem uma conta, isto encontra-se nas definições.

# UTILIZAÇÃO DIÁRIA

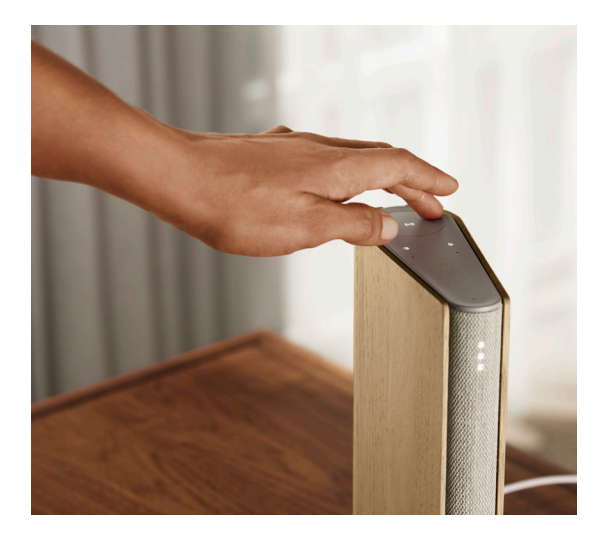

- $\triangleright$ | Toque para reproduzir ou colocar em pausa
- $<$   $>$  Toque nas setas para alternar faixas ou as suas Minhas Estações
- $-$  + Controle o volume deslizando ao longo do círculo. Para a direita, o volume aumentará e para a esquerda, o volume diminuirá.
	- $\ast$ Toque no botão do Bluetooth para o ligar e desligar

# FAVOURITES

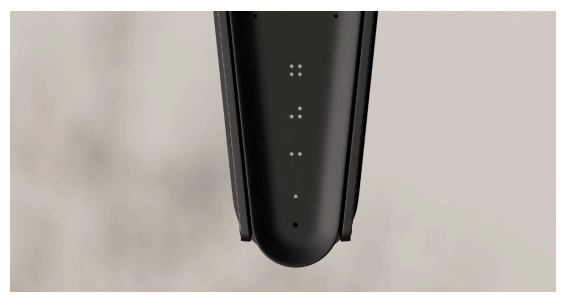

O Beosound Emerge tem quatro botões de favoritos, onde pode guardar as suas experiências de audição favoritas ou comandos do Google preferidos para facilitar o acesso.

### **GOOGLE VOICE**

Para guardar um comando favorito, como «reproduzir música» ou «quais são as últimas notícias?», mantenha premido o seu botão favorito escolhido e diga o comando.

Aceda ao seu comando favorito em qualquer altura com um breve toque no botão.

### **RADIO**

Na página do produto, vá a Rádio e depois a Procurar para selecionar uma estação.

Toque no ícone Mais para atribui-lo a um favorito.

Prima o botão favorito da próxima vez que quiser ouvir a estação rapidamente.

### **Spotify Connect**

Utilize o Spotify Connect na aplicação de streaming de música do Spotify para se ligar ao seu Beosound Emerge.

Ouça uma estação de rádio ou lista de reprodução favorita, como «Jazz» ou as suas «Descobertas semanais» na coluna através do Spotify Connect e prima prolongadamente o botão preferido escolhido para o atribuir.

Aceda ao seu favorito novamente em qualquer altura com um breve toque no botão.

### MULTIROOM

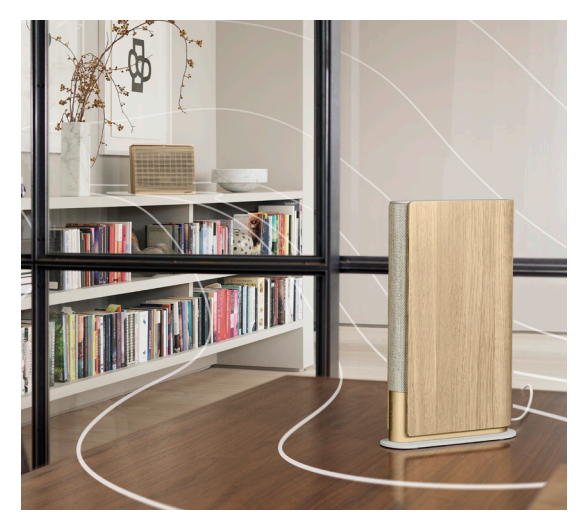

Ligue a sua aplicação de música preferida ao seu Beosound Emerge com Apple AirPlay 2, Chromecast ou Bluetooth para uma reprodução sem fios.

Use o AirPlay 2 ou o Chromecast para ligar de forma perfeita as suas várias colunas sem fios a um sistema, permitindo-lhe controlar as colunas em simultâneo ou individualmente.

Prima continuamente o botão Bluetooth para ativar ou cancelar o emparelhamento do Bluetooth.

# GOOGLE ASSISTANT

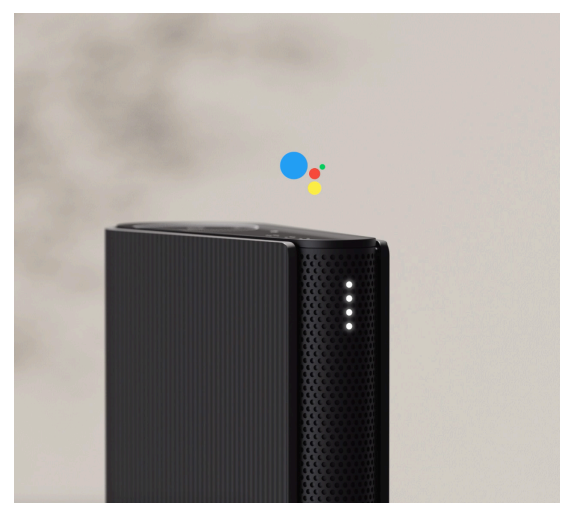

O Beosound Emerge vem numa versão compatível com o Google Assistant.

Controle o seu Beosound Emerge com a sua voz utilizando o Google Assistant.

Acione o Google Assistant dizendo «Hey Google» ou «Ok Google». Em alternativa, prima continuamente o botão do microfone na interface de toque e diga um comando.

Para silenciar temporariamente o Assistente de voz, prima continuamente o botão do microfone.

## MICROFONE

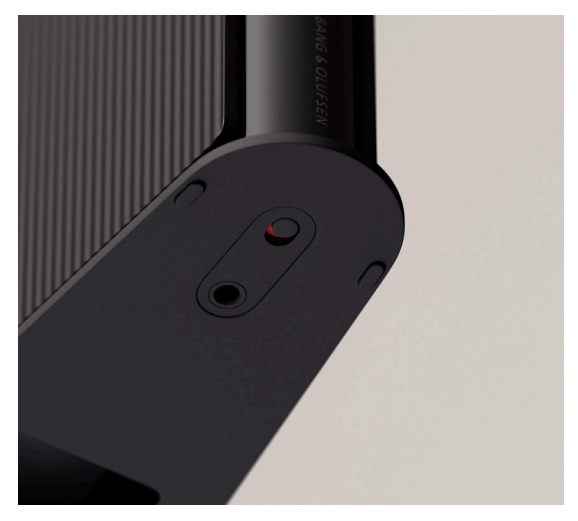

Para desligar os seus microfones em vez de silenciálos temporariamente, alterne o interruptor do microfone na parte inferior da coluna. O ícone do microfone na placa superior irá desligar-se. Tenha em atenção que, ao desligar os microfones, não é possível realizar a compensação da divisão.

# INDICADOR LUMINOSO

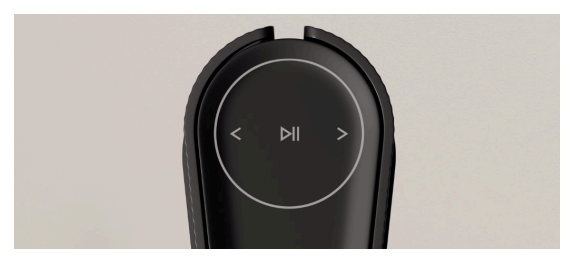

O indicador luminoso mostra o estado do produto. Selecione uma cor em baixo.

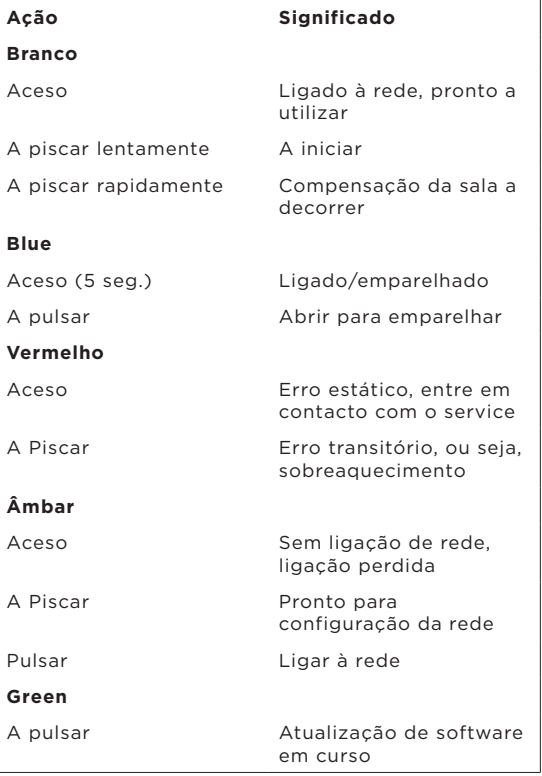

# REPOR AS CONFIGURAÇÕES DE ORIGEM

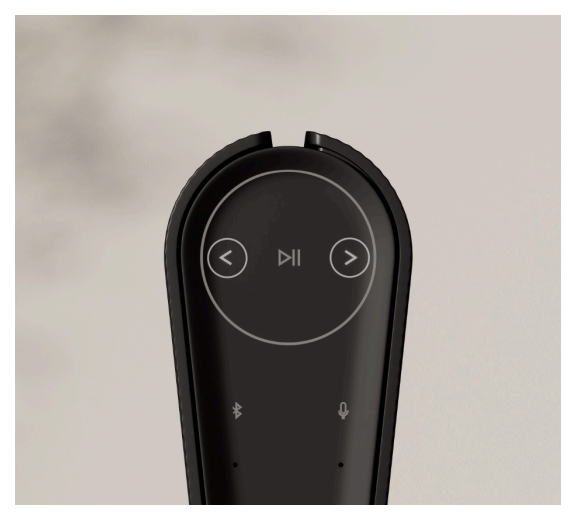

Pode restaurar as definições de fábrica pressionando os botões Seguinte e Anterior na placa superior em simultâneo durante 8 segundos.

A sua coluna começará o processo de reinicialização e passado aproximadamente um minuto, o seu Beosound Emerge estará novamente pronto para a primeira configuração.

### ЗАГРУЗИТЬ ПРИЛОЖЕНИЕ BANG & OLUFSEN

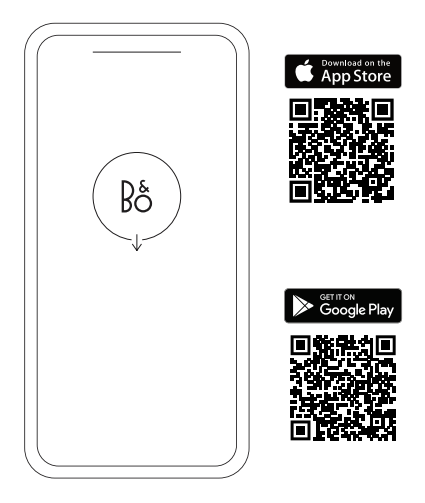

Чтобы настроить устройство, загрузите приложение Bang & Olufsen из Google Play или Apple App Store.

С помощью этого приложения вы можете настроить продукт для доступа ко всем функциям Bang & Olufsen. Откройте для себя все возможности продукта, включая персонализацию звука, поддержку продукта и новые функции — и все это у вас под рукой.

При первом запуске приложение Bang & Olufsen попросит вас создать аккаунт.

Чтобы настроить колонку, добавьте новое устройство. Если у вас уже есть учетная запись, перейдите в настройки.

### ПОВСЕДНЕВНОЕ ИСПОЛЬЗОВАНИЕ

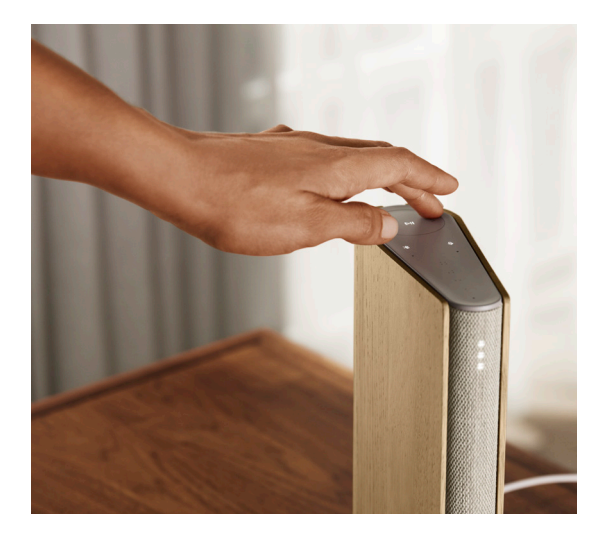

- Нажмите, чтобы воспроизвести или приостановить
- $<$  > Нажмите на стрелки, чтобы переключать треки или Мои станции
- **+** Регулируйте громкость, проводя пальцем по кругу. По часовой стрелке громкость увеличивается, а против часовой стрелки — уменьшается.
	- $\ast$ Нажмите кнопку Bluetooth, чтобы включить или выключить функцию

### ИЗБРАННОЕ

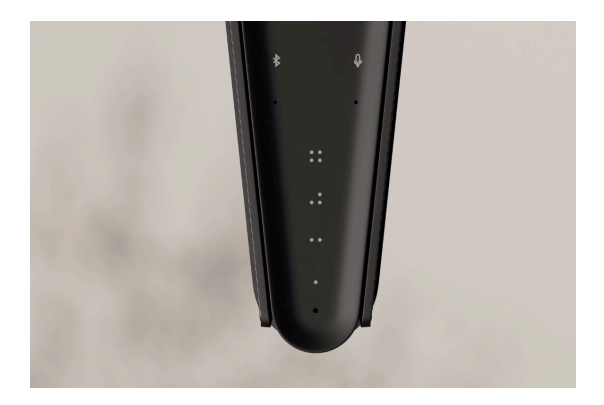

На Beosound Emerge предусмотрено четыре кнопки для избранного — с их помощью вы можете сохранить и с легкостью запустить любимые режимы прослушивания или команды для Google.

#### Google Voice

Чтобы сохранить команду, например, «включить музыку» или «что в последних новостях?», просто произнесите ее, удерживая нажатие на одну из кнопок «Избранное».

Используйте краткое нажатие на кнопку, чтобы воспользоваться избранной командой в любое время.

#### РАДИО

Чтобы выбрать станцию, откройте раздел «Радио» и используйте функцию поиска.

Коснитесь значка «Еще», чтобы добавить его в избранное.

Нажмите кнопку «Избранное» в следующий раз, когда захотите послушать радиостанцию.

#### Spotify Connect

Сервис Spotify Connect позволяет привязать приложение потоковой музыки Spotify к Beosound Emerge.

Слушайте любимые радиостанции или плейлисты, например «Джаз» или «Новинки недели», через Spotify Connect и сохраняйте их на будущее с помощью долгого нажатия на одну из кнопок «Избранное».

Используйте краткое нажатие на кнопку, чтобы получить доступ к избранному в любое время.

# MULTIROOM

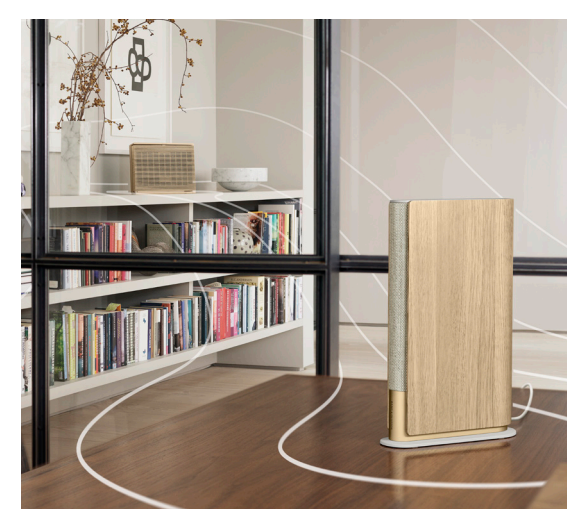

Подключите любимое музыкальное приложение к Beosound Emerge через Apple AirPlay 2, Chromecast или Bluetooth и проигрывайте музыку по беспроводной сети.

Используйте функцию Airplay 2 или Chromecast, чтобы объединить разные беспроводные колонки в одну систему, где ими можно управлять как группой, так и по отдельности.

Используйте долгое нажатие на кнопку Bluetooth, чтобы включить или выключить сопряжение по Bluetooth.

# GOOGLE ASSISTANT

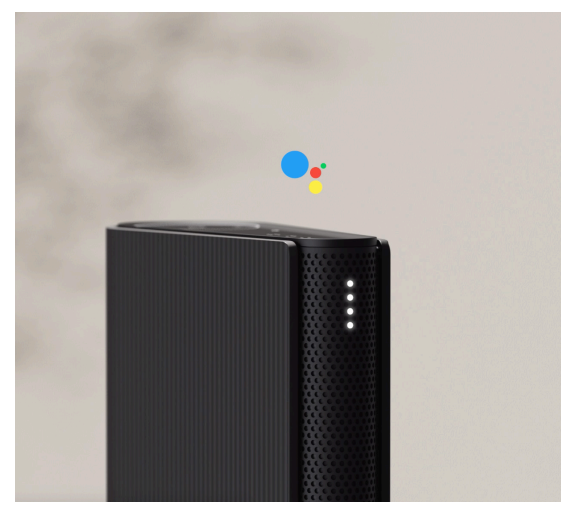

Beosound Emerge поставляется в версии с поддержкой Google Ассистента.

Управляйте колонкой Beosound Emerge посредством голосового помощника Google Ассистент.

Запустите Google Ассистент, сказав «Эй, Google» или «Окей, Google». Либо кратковременно нажмите кнопку микрофона на сенсорном интерфейсе и произнесите команду.

Чтобы временно отключить звук голосового помощника, нажмите и удерживайте кнопку микрофона.

### МИКРОФОН

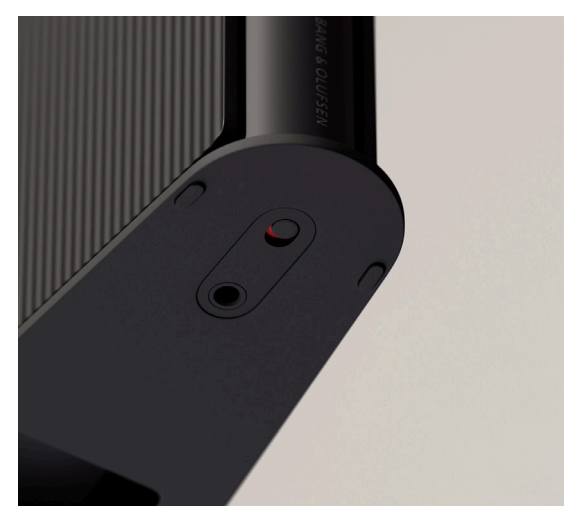

Чтобы совсем отключить микрофоны вместо их временного отключения, переведите переключатель микрофона в нижней части колонки. Значок микрофона на верхней панели погаснет. Обратите внимание, что при отключении микрофонов невозможно выполнить компенсацию помещения.

# СВЕТОВОЙ ИНДИКАТОР

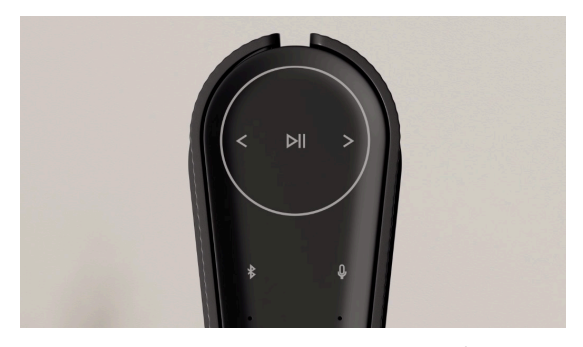

Световой индикатор показывает статус устройства. Выберите цвет ниже.

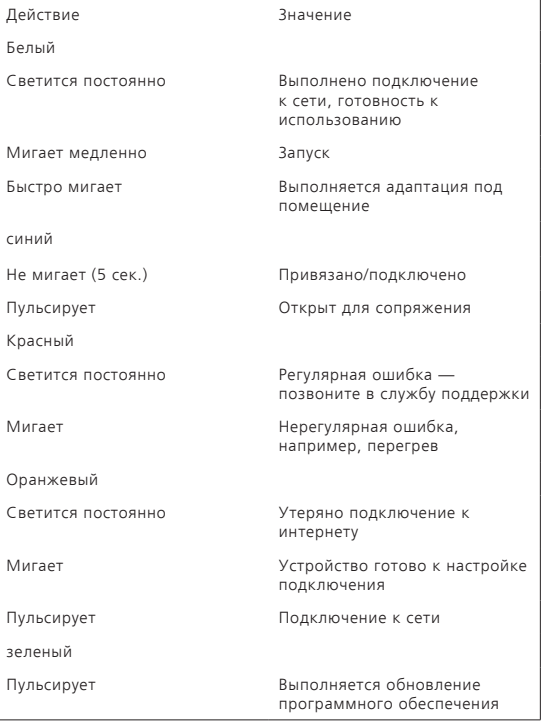

### СБРОС НАСТРОЕК К ЗАВОДСКИМ ЗНАЧЕНИЯМ

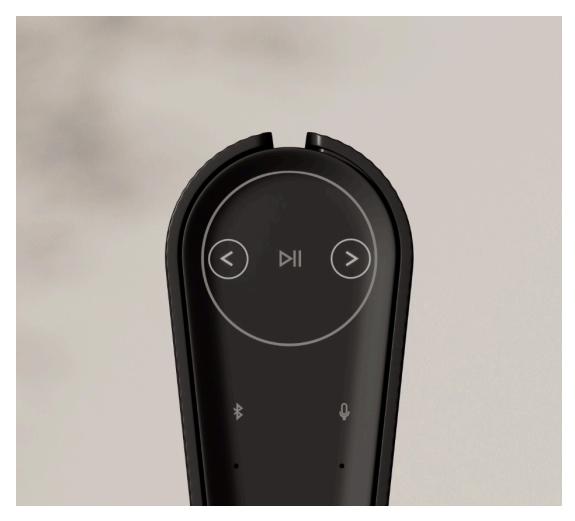

Вы можете восстановить заводские настройки, нажав и удерживая кнопки «Назад» и «Вперед» на верхней панели одновременно в течение 8 секунд.

Это означает, что сброс настроек Beosound Emerge запущен, и примерно через минуту колонка будет вновь готова к настройке с нуля.

# BANG & OLUFSENアプリをダウンロード

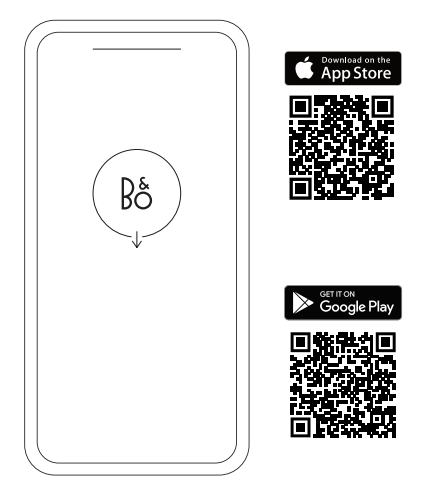

製品をセットアップするには、Apple App Store または Google Play ストアから Bang & Olufsen アプリをダウンロードします。

このアプリから製品をセットアップして、Bang & Olufsen の使用 ー・・・・・。<br>- 感を最大限引き出すことができます。お手元でオーディオのパー ソナライズ、製品サポート、新機能などの完全な製品体験をすぐ にご利用いただけます。

Bang & Olufsen アプリを最初に起動すると、ユーザーアカウント の作成を求められます。

スピーカーを設定するには、クリックして新しい製品を追加しま す。すでにアカウントをお持ちの場合は、設定の下に表示されま す。

## 基本的な操作

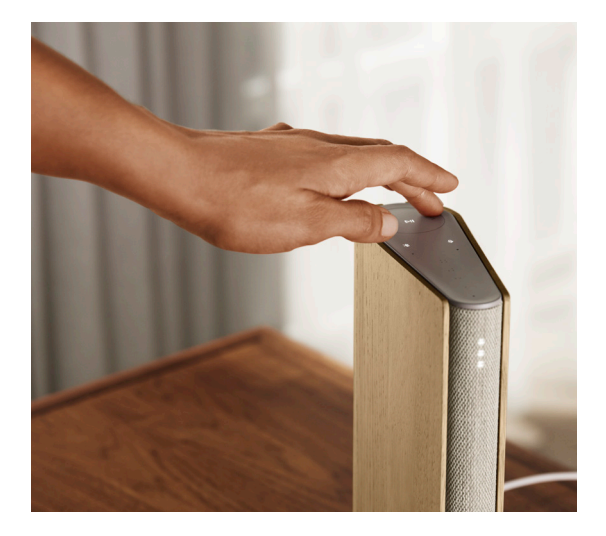

- ▷Ⅱ タップして、音楽を再生または一時停止します
- トラックまたはマイラジオ局を切り替えるには、矢印をタ ップします
- + 円に沿ってスワイプし、音量をコントロールします。時計回 りに回すと音量が大きくなり、反時計回りに回すと音量が 小さくなります。
	- Bluetooth ボタンをタップすると、オンとオフを切り替える ことができます

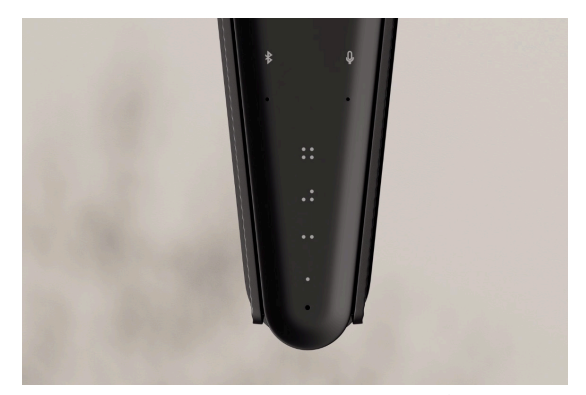

Beosound Emerge には4つのお気に入りボタンがあるので、お 気に入りのリスニング体験やお好きな Google コマンドを保存 し、簡単にアクセスすることができます。

### GOOGLE VOICE

「音楽を再生して」や「最新ニュースを教えて」などのお気に入り のコマンドを保存するには、選択したお気に入りボタンを長押し しながらコマンドを読み上げます。

そのボタンを短く押すだけで、いつでもお気に入りのコマンドに アクセスできます。

ラジオ

製品ページで、[ラジオ] > [検索] の順に進み、ラジオ局を選択し ます。

[その他] アイコンをタップして、お気に入りに割り当てます。

次回は、お気に入りボタンを押せば、すぐにそのラジオ局を聞く ことができます。

Spotify Connect

Spotify 音楽ストリーミングアプリで Spotify Connect を使用し て、Beosound Emerge に接続します。

Spotify Connect 経由でスピーカーから「ジャズ」や「Discover Weekly」などのお気に入りのラジオ局やプレイリストを再生し、 選択したお気に入りボタンを長押しして割り当てます。

そのボタンを短く押すだけで、いつでもお気に入りに再度アクセ スできます。

# MULTIROOM

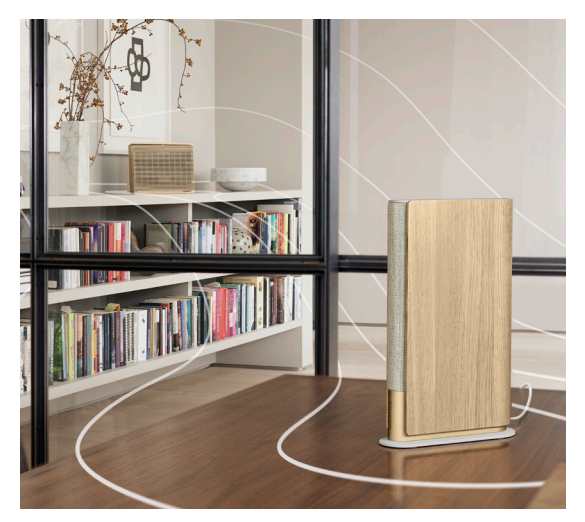

Apple AirPlay 2、Chromecast、または Bluetooth を使って、お 気に入りのミュージックアプリを Beosound Emerge に接続し、 フイヤレスで再生します。

Apple AirPlay 2 または Chromecast を使用すると、さまざま なワイヤレススピーカーを1つのシステムにシームレスに接続 し、スピーカーをまとめて同時に、または個別にコントロールで きます。

Bluetooth キーを長押しして、Bluetooth のペアリングを有効化 またはキャンセルします。

# GOOGLE アシスタント

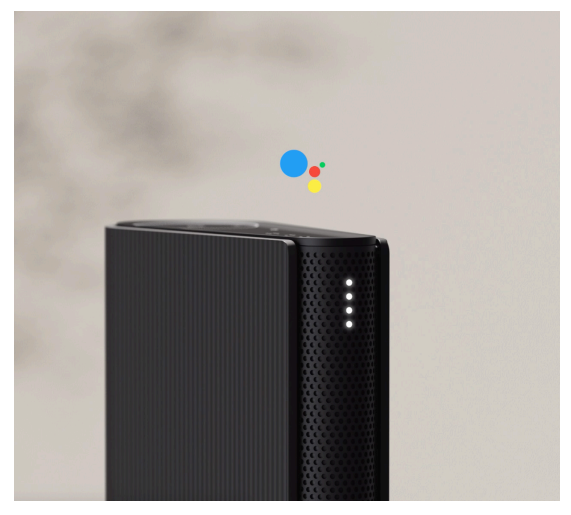

Beosound Emerge には、Google アシスタントをサポートする バージョンが用意されています。

Google アシスタントを使用して、音声で Beosound Emerge を コントロールできます。

「Hey Google」または「OK Google」と話しかけ、Google アシス タントを起動します。または、タッチインターフェースのマイクボ タンを短く押して、コマンドを読み上げます。

Voice Assistant を一時的にミュートするには、マイクボタンを 長押しします。

# マイクロフォン

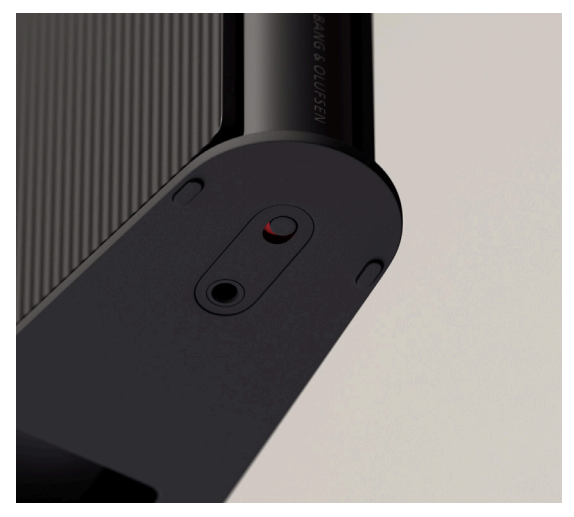

マイクを一時的にミュートするのではなく切断するには、スピー カー下部にあるマイクスイッチを切り替えます。トッププレートの **................................**<br>マイクのアイコンが消えます。

マイクが切断された状態では、ルーム補正を行うことはできませ んのでご注意ください。

# ライトインジケーター

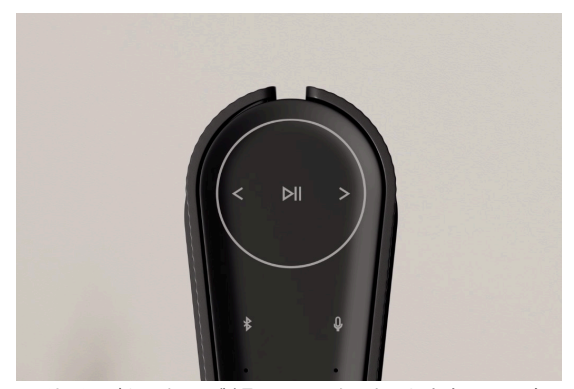

ライトインジケーターは製品のステータスを示します。以下の色 を選択してください。

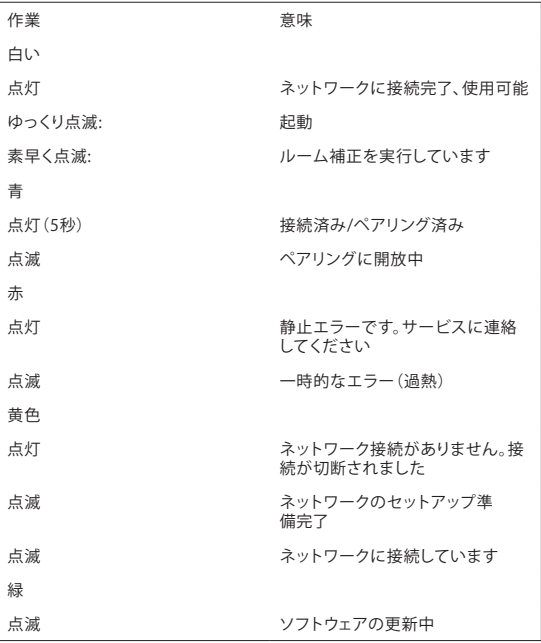

# 工場出荷設定にリセット

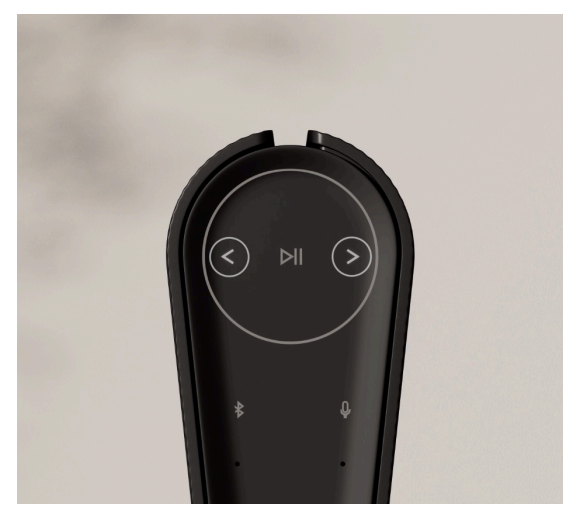

トッププレートの [次へ] ボタンと [前へ] ボタンを同時に8秒間 押し続けると、工場出荷時の設定にリセットできます。 スピーカーはリセットプロセスを開始し、約1分後に Beosound Emerge の初回セットアップを行う準備が再度整います。

# BANG & OLUFSEN 앱 다운로드

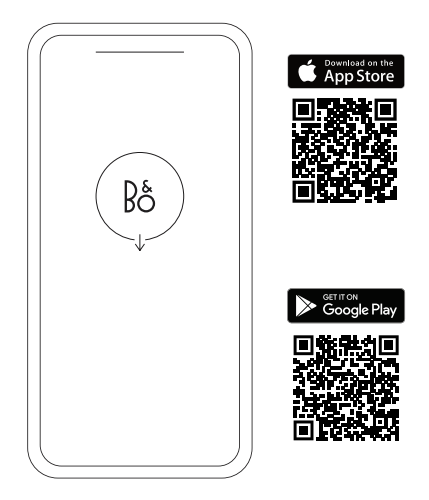

제품을 설정하려면 먼저 Google Play Store 또는 Apple App Store에서 Bang & Olufsen 앱을 다운로드합니다.

이 앱은 제품을 설정하고, Bang & Olufsen의 모든 것을 경험할 수 있는 공간입니다. 오디오 맞춤 설정, 제품 지원, 새로운 기능 등의 모든 경험을 간편하게 체험하십시오.

Bang & Olufsen 앱을 처음 시작하는 경우 사용자 계정을 생성해야 합니다.

스피커를 설정하려면 클릭하여 새 제품을 추가하십시오. 이미 계정이 있다면 설정에서 찾을 수 있습니다.

# 제품 사용하기

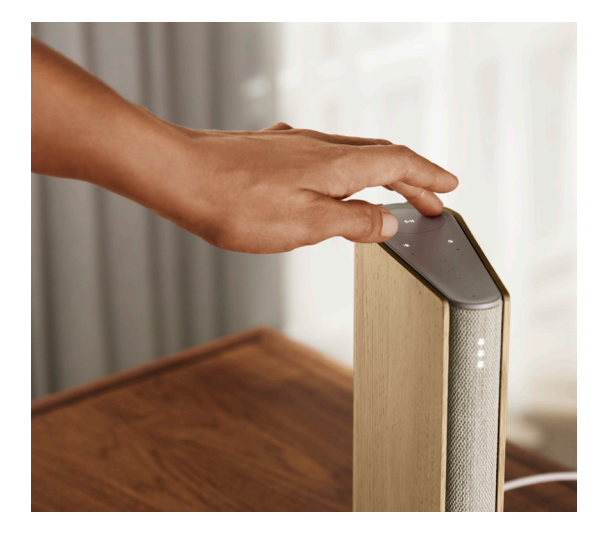

- 탭해 재생 또는 일시 정지
- $<$   $>$  화살표를 탭해 트랙 또는 내 방송 전환
- 원을 따라 스와이프하며 볼륨 제어 (볼륨을 높일 때는 시계 방향으로 스와이프, 볼륨을 낮출 때는 시계 반대 방향으로 스와이프)
	- Bluetooth 버튼을 탭해 전원 켜기 또는 끄기

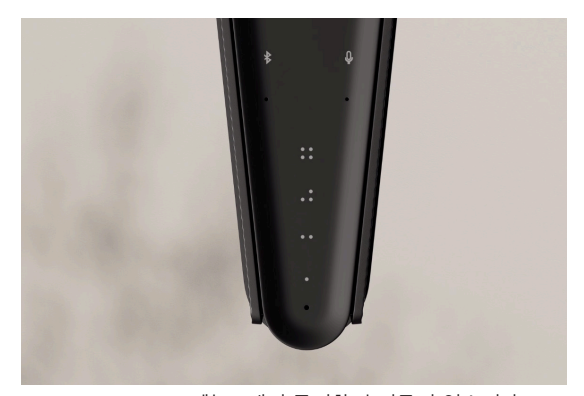

Beosound Emerge에는 4개의 즐겨찾기 버튼이 있습니다. 이 버튼을 사용해 즐겨 듣는 플레이리스트 또는 방송을 저장하거나, 선호하는 Google 명령어를 저장해 빠르게 액세스할 수 있습니다.

#### GOOGLE VOICE

\"음악 틀어줘\", \"최신 소식 알려줘\" 등의 명령어를 저장하려는 경우, 원하는 즐겨찾기 버튼을 길게 누른 후 명령어를 말합니다. 이후 언제든지 이 버튼을 짧게 눌러 즐겨 사용하는 명령어에 액세스할 수 있습니다.

#### 라디오

제품 페이지에서 라디오 > 검색으로 이동해 원하는 방송을 선택합니다.

더 보기 아이콘을 탭해 방송을 즐겨찾기로 지정합니다. 다음번에 해당 방송을 빠르게 재생하고 싶을 때 즐겨찾기 버튼을 누릅니다.

Spotify Connect

Spotify 음악 스트리밍 앱에서 Spotify Connect를 사용해 Beosound Emerge와 연결합니다.

Spotify Connect를 통해 '재즈', '주간 차트' 등의 즐겨 듣는 라디오 방송이나 재생 목록을 재생한 후 원하는 버튼을 길게 눌러 즐겨찾기로 지정합니다.

이후 언제든지 이 버튼을 짧게 눌러 즐겨 사용하는 라디오 방송이나 재생 목록에 액세스할 수 있습니다.

# MULTIROOM

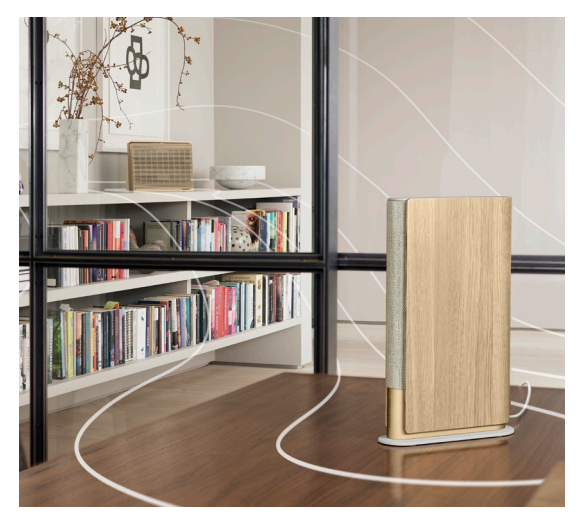

좋아하는 음악 앱을 Apple AirPlay 2, Chromecast 또는 블루투스를 사용하여 Beosound Emerge에 연결하고 무선으로 재생합니다.

Airplay 2 또는 Chromecast를 사용해 여러 개의 무선 스피커를 하나의 시스템으로 연결하여 스피커를 동시에 또는 개별적으로 제어할 수 있습니다.

Bluetooth 페어링을 활성화 또는 해제하려면 Bluetooth 키를 길게 누르십시오.

# GOOGLE ASSISTANT

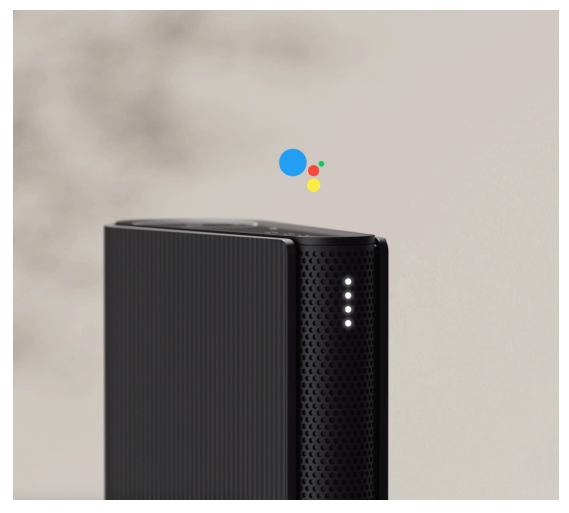

Beosound Emerge는 Google 어시스턴트가 지원되는 버전을 탑재하고 있습니다.

Google 어시스턴트를 사용해 음성으로 Beosound Emerge를 제어할 수 있습니다.

"헤이 구글" 또는 "오케이 구글"이라고 말해 Google 어시스턴트를 시작합니다. 또는, 터치 인터페이스의 마이크 버튼을 짧게 누른 후 명령어를 말해 Google 어시스턴트를 실행할 수 있습니다.

음성 지원을 일시적으로 음소거하려면 마이크 버튼을 길게 누릅니다.

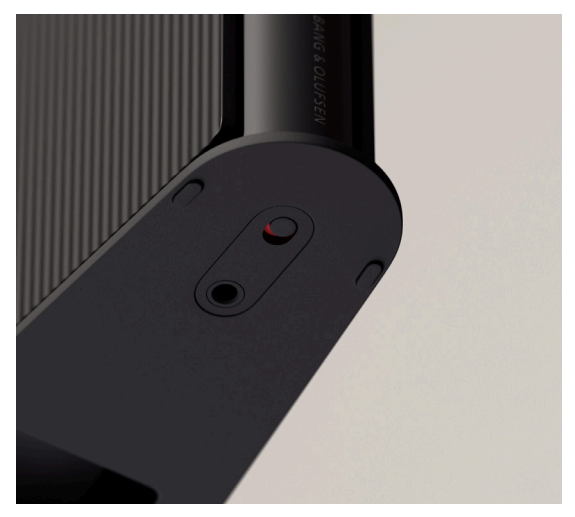

스피커 상단 전원 버튼 부근에 있는 마이크 스위치를 전환해 마이크를 일시적으로 음소거하는 대신 연결을 해제할 수 있습니다. 연결을 해제하면 상단의 마이크 아이콘이 꺼집니다. 마이크 연결을 해제하면 공간 보정 기능을 사용할 수 없습니다.

# 상태 표시등

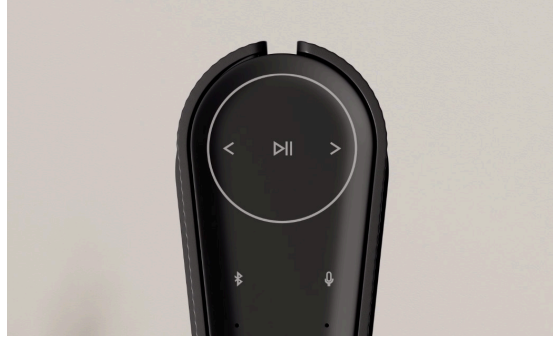

상태 표시등을 통해 제품의 상태를 확인할 수 있습니다. 아래에서 표시등의 색상을 선택하십시오.

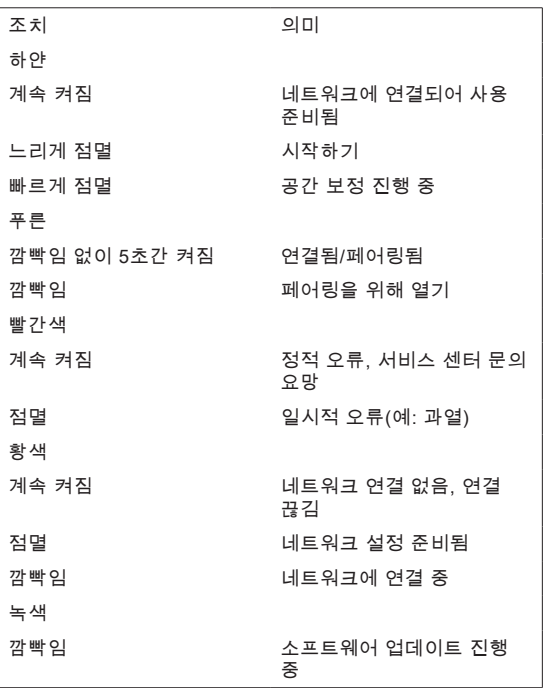

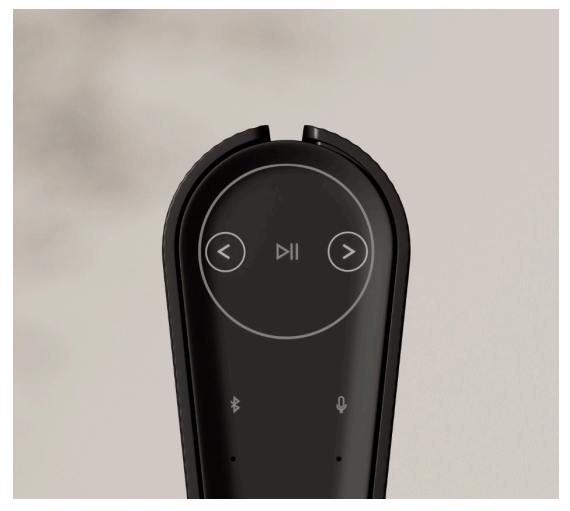

상판에 있는 다음 버튼과 이전 버튼을 동시에 8초간 길게

 눌러 출고 시 설정으로 복원할 수 있습니다.그러면 스피커 재설정 프로세스가 시작되며 약 1분 후 Beosound Emerge 의 초기 설정 준비가 완료됩니다.

## 下载 Bang & Olufsen 应用

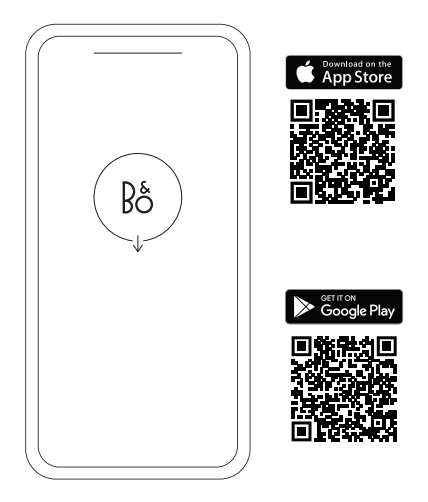

要设置您的产品,请从 Google Play 商店或 Apple 应用商店下 载 Bang & Olufsen 应用。

您可以通过该应用设置您的产品,并尽享 Bang & Olufsen 体 。<br>验。全面释放音频个性化、产品支持和新功能的完整产品体 验,尽在指尖。

当您首次启动 Bang & Olufsen 应用时,需要创建一个用户账 户。

要设置扬声器,请单击以添加新产品。如果您已经有账户,可 以在设置下方找到该账户。

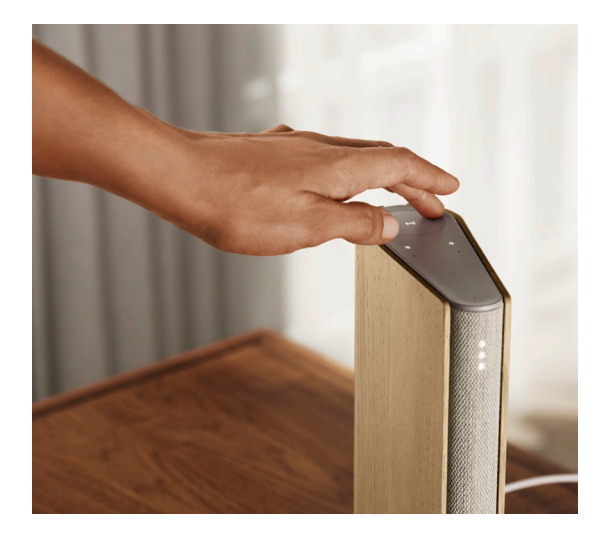

- ▷Ⅱ 轻触以播放或暂停
- $<$  > 轻触箭头以切换曲目或您的"我的电台"
- 一 十 通过沿着圆圈滑动控制音量顺时针方向将调高音量,逆 时针方向将调低音量。
	- 轻触蓝牙按钮以将其打开或关闭
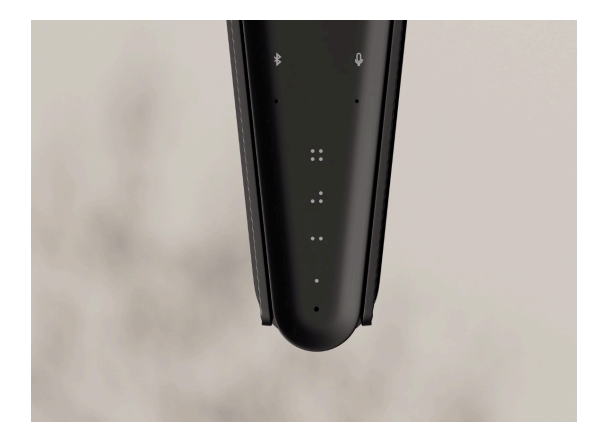

Beosound Emerge 有四个收藏按钮,其中您可以将收藏的收听 体验或偏爱的 Google 命令保存起来以便日后使用。

### 谷歌之音 (Google Voice)

要保存最喜欢用的命令,如"播放一些音乐"(play some music) 或"有没有最新的消息?"(what's the latest news?),请长按所选的最喜欢用的按钮,然后说出命令。 通过短按按钮可随时访问最喜欢用的命令。

#### 广播

在产品页中,转到"广播"(Radio),然后是"搜索"(Search) 以选择电台。

轻触"更多"(More) 图标以将其分配至收藏夹。

当您下次想要很快能收听电台时,只需按下收藏夹按扭。

### Spotify Connect

使用 Spotify 音乐流媒体应用程序中的 Spotify Connect 以连 接至 Beosound Emerge。

通过 Spotify Connect 用扬声器播放收藏的电台或播放列表, 如"爵士"(Jazz) 或"每周发现"(Discover Weekly) 并长按 所选的收藏的按钮以进行分配。

通过短按按钮可随时再次访问收藏夹。

### MULTIROOM

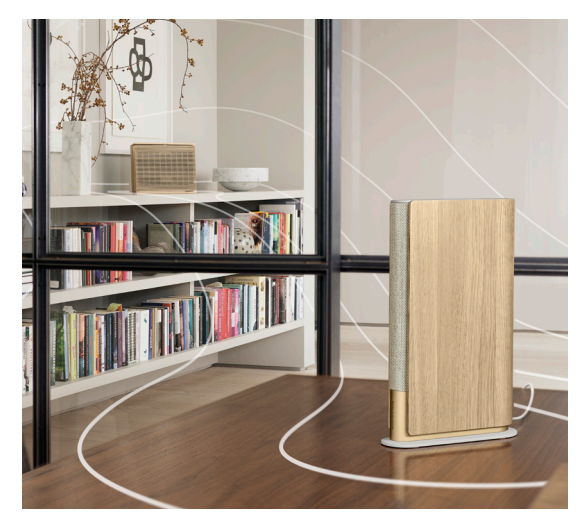

使用 Apple AirPlay 2、Chromecast 或蓝牙将您喜欢的音乐应 用程序连接到 Beosound Emerge 并进行无线播放。

使用 Airplay 2 或 Chromecast 无缝地将不同的无线扬声器连 接到一个系统,允许您串联或单独地控制扬声器。

长按蓝牙键以启用或取消蓝牙配对。

## GOOGLE ASSISTANT

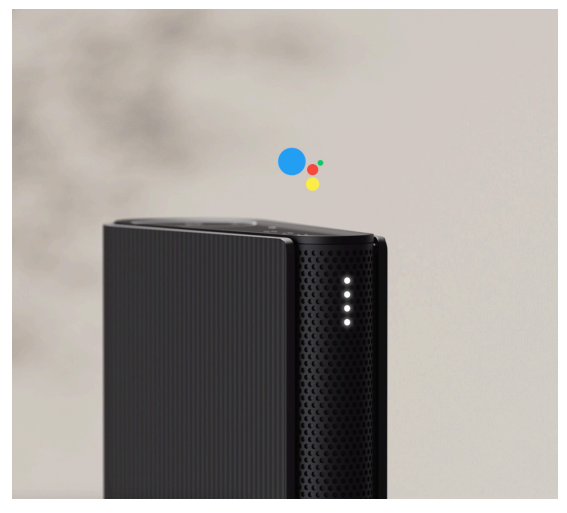

Beosound Emerge 提供支持 Google Assistant 的版本。

使用 Google Assistant 通过声音控制 Beosound Emerge。

可以通过说出 "Hey Google" 或者 "OK Google" 等话语来 激活 Google Assistant。或者,请短按触摸界面上的麦克风按 钮并说出命令。

要使语音助手 (Voice Assistant) 暂时静音,请长按麦克风按 钮。

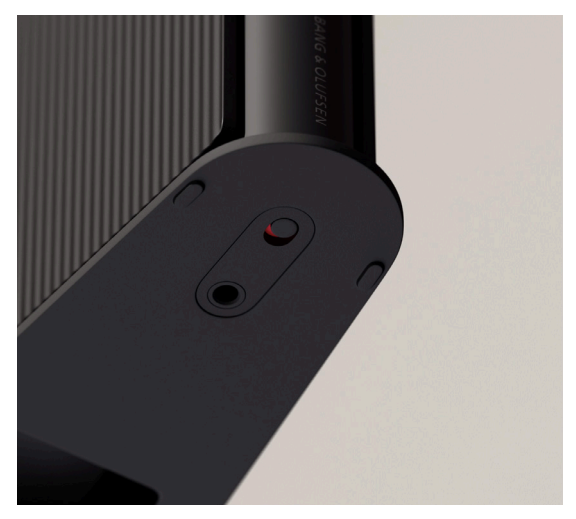

您可以通过同时按住顶板上的"下一个"(next) 和"上一 个"(previous) 按钮 8 秒钟来恢复出厂设置。

您的扬声器将开始重置过程。大约过一分钟后,Beosound Emerge 将准备好首次重新设置。

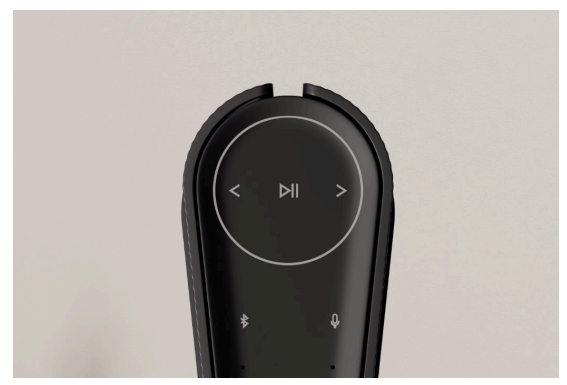

灯指示器显示产品状态。请选择以下颜色之一。

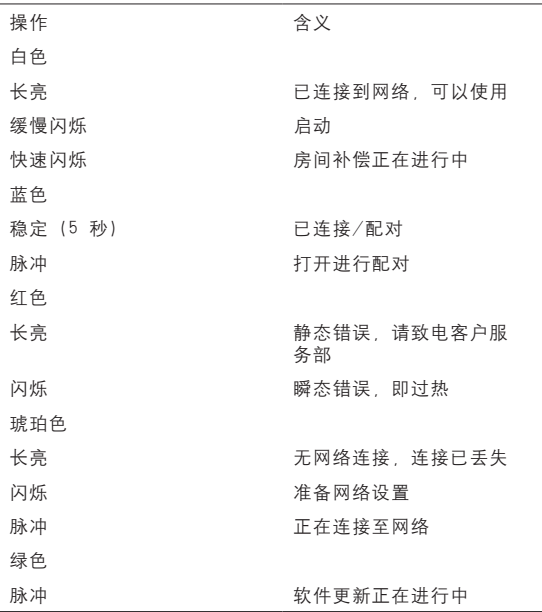

# 恢复出厂设置

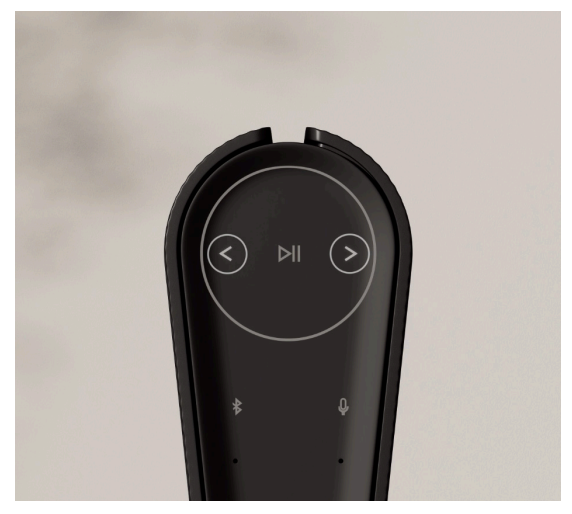

您可以通过同时按住顶板上的"下一个"和"上一个"按钮来 恢复出厂设置。当 LED 状态灯呈红色闪烁时, 您可以放开了。 您的扬声器将开始重置过程。大约过一分钟后,Beosound Emerge 将准备好首次重新设置。

## 下載 BANG & OLUFSEN 應用程式

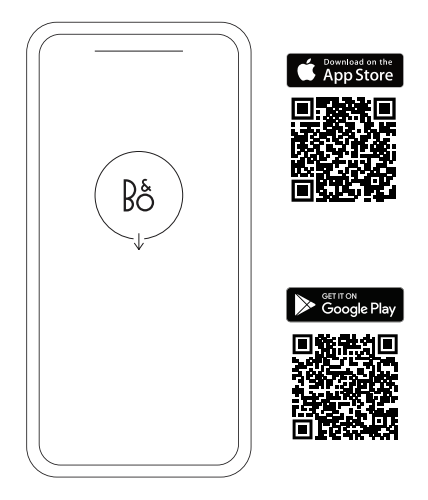

若要設定產品,請從 Google Play 商店或 Apple App Store 下載 Bang & Olufsen App。

您可以在此應用程式裡設置您的產品,享受完整的 Bang & Olufsen 體驗。彈指之間即可解鎖個人化音效、產品支援和新 功能等完整產品體驗。

首次啟動 Bang & Olufsen 應用程式時,系統會要求您建立使 用者帳戶。

若要設定揚聲器,請點擊以新增新產品。如果您已經有一個帳 戶,則可在設定下方找到此帳戶。

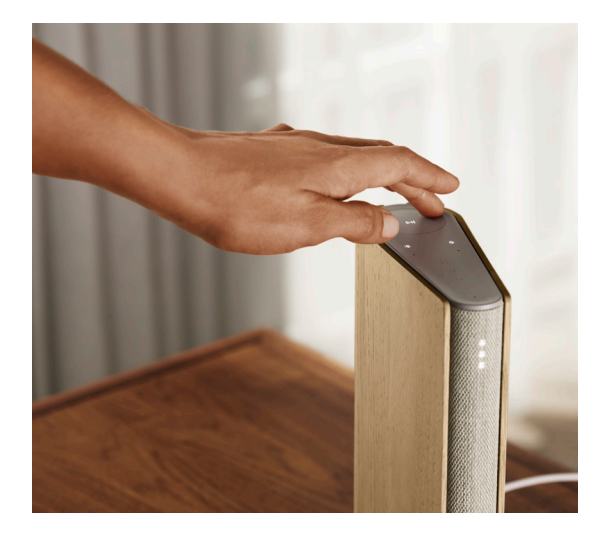

- 輕觸即可播放或暫停
- 輕觸箭頭可切換曲目或「我的電台」
- 一 十 沿著圓圈滑動以控制音量。順時針將提高音量,逆時針 則會降低音量。
	- 輕觸「藍牙」按鈕可將其開啟或關閉

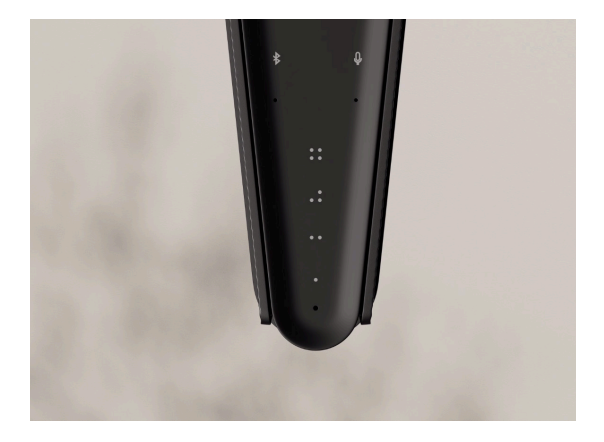

Beosound Emerge 有四個最愛按鈕,您可以儲存最喜愛的聆 聽體驗或偏好的 Google 指令,輕鬆簡單地存取。

### GOOGLE VOICE

若要儲存最愛指令,例如「播放音樂」或「有什麼即時新聞? 」,請長按您選擇的最愛按紐,然後說出指令。 只要短按一下按鈕,就能隨時存取您最愛的指令。

#### 電台

在您的產品頁面上,前往「電台」並透過「搜尋」來選擇電 台。

輕觸「更多」圖示以將其指派至最愛。

下次您想要快速收聽電台時,只需要按下最愛按鈕即可。

#### Spotify Connect

使用 Spotify 音樂串流 App 上的 Spotify Connect 來連接至 您的 Beosound Emerge。

透過 Spotify Connect 在您的揚聲器上播放您最愛的廣播電台 或播放清單 (例如「爵士樂」或「每週新發現」),然後再長按 您選擇的最愛按鈕即可指派至該按鈕。

只要短按一下按鈕,就能隨時再次存取您的最愛項目。

# 多室控制 (MULTIROOM)

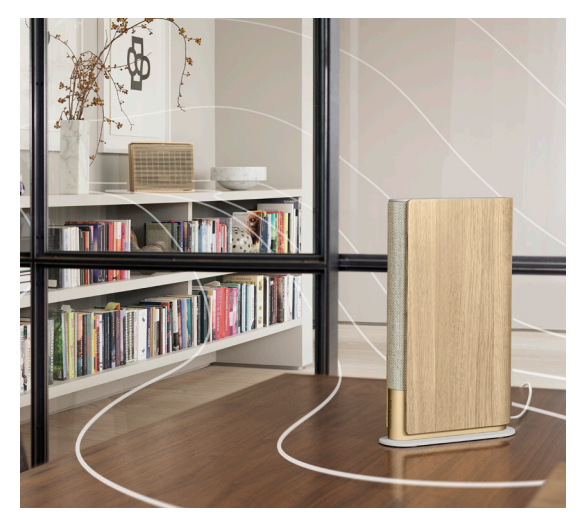

使用 Apple AirPlay 2、Chromecast 或藍牙,將您喜愛的音 樂應用程式連接到 Beosound Emerge,即可無線播放。

使用 Airplay 2 或 Chromecast 將不同無線揚聲器無縫連接到 **一個系統,讓您以串聯方式或個別控制揚聲器。** 

長按「藍牙」按鍵以啟用或取消藍牙配對。

## GOOGLE 助理

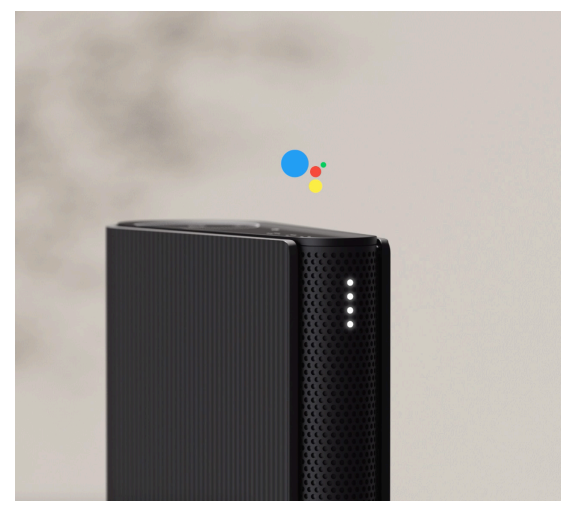

Beosound Emerge 的版本支援「Google 助理」。 透過「Google 助理」使用語音控制您的 Beosound Emerge。

說出「嘿 Google」或「OK Google」可觸發「Google 助 。」。<br>理」。或者,您也可以短按觸控介面上的麥克風按鈕,然後說 出指令。

若要暫時將語音助理靜音,請長按麥克風按鈕。

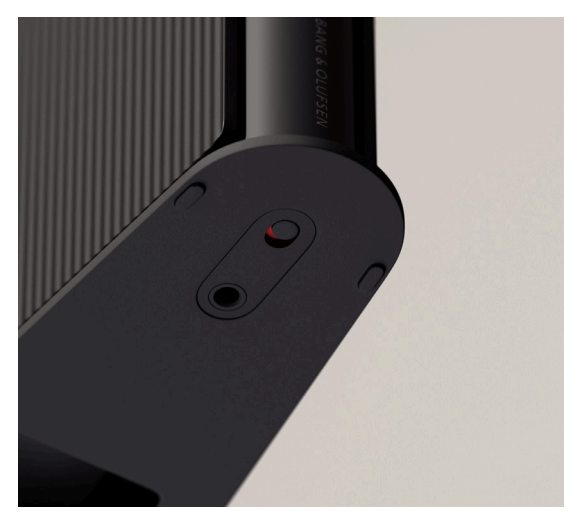

若要中斷連接的麥克風,而非暫時靜音,請關閉位於揚聲器底 端的麥克風開關。頂端的麥克風圖示應會熄滅。 **請注意,麥克風中斷時將無法執行空間補償。** 

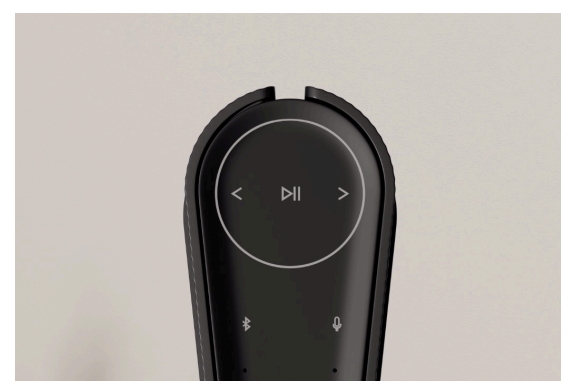

指示燈顯示產品的狀態。請在下方選擇顏色。

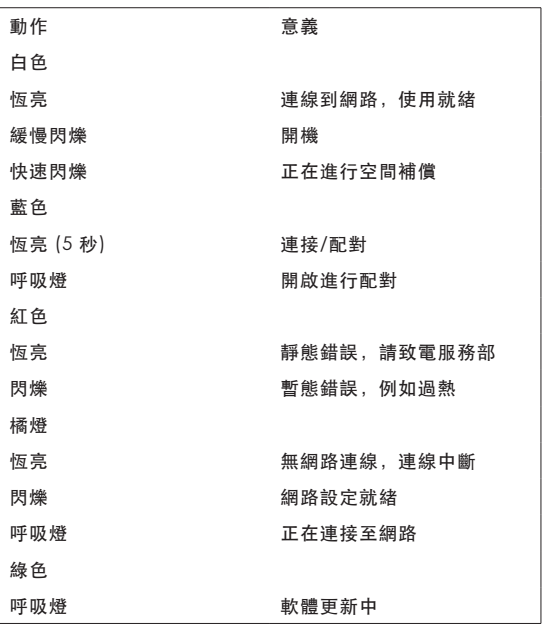

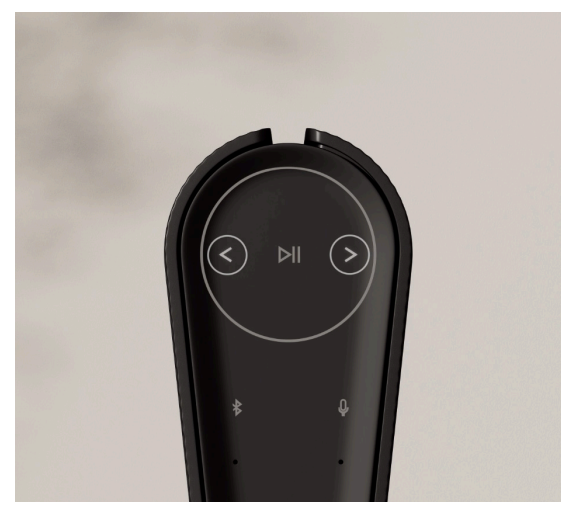

您可以透過對同時按住頂端面板的「下一首」和「上一首」按 **鈕 8 秒,恢復至出廠設定** 

您的揚聲器會開始重設程序,大約一分鐘後,Beosound Emerge 即可再次進行首次設定。